# Register your product and get support at www.philips.com/welcome

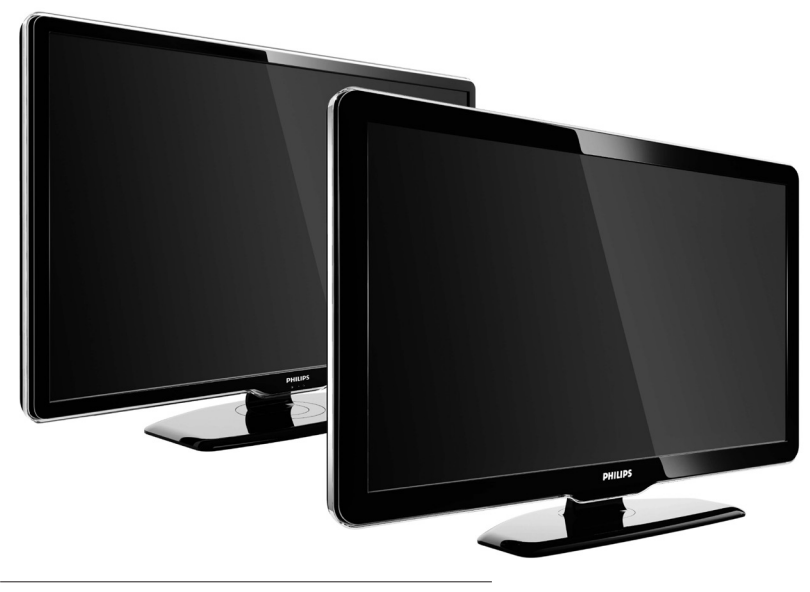

42PFL7864H 32PFL7864H 52PFL7404H 42PFL7404H 32PFL7404H 32PFL5624H 42PFL5624H 32PFL5624H 42PFL5624H 22PFL5614H 52PFL5604H 42PFL5604H 37PFL5604H 32PFL5604H 26PFL5604H 32PFL5404H 22PFL5604H 19PFL5404H 32PFL3904H

KK Толыќ пайдаланушы нўсќаулыєы

# **PHILIPS**

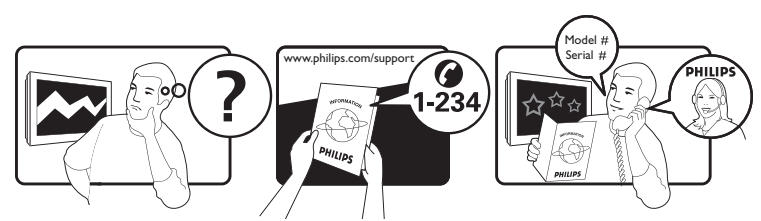

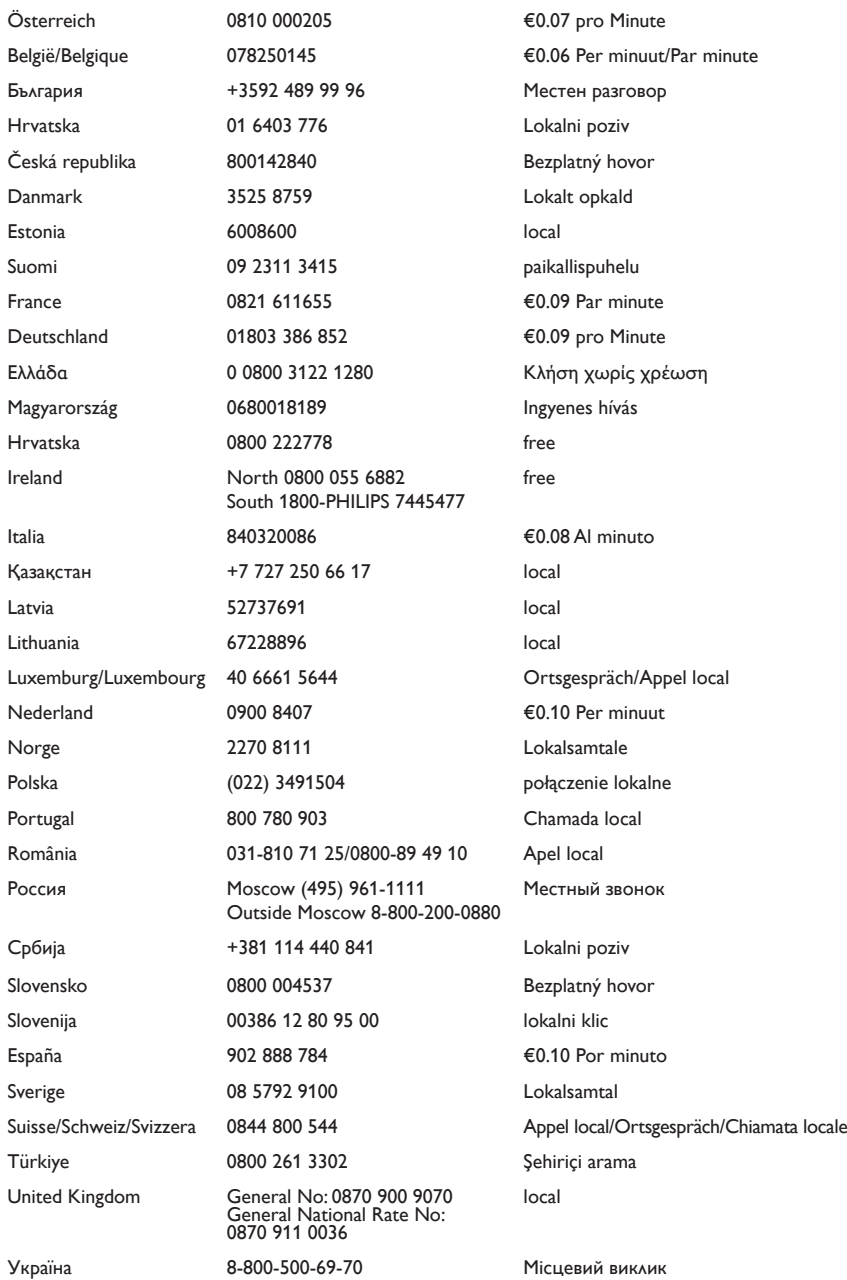

This information is correct at the time of press. For updated information, see www.philips.com/support.

# Мазмұндар кестесі

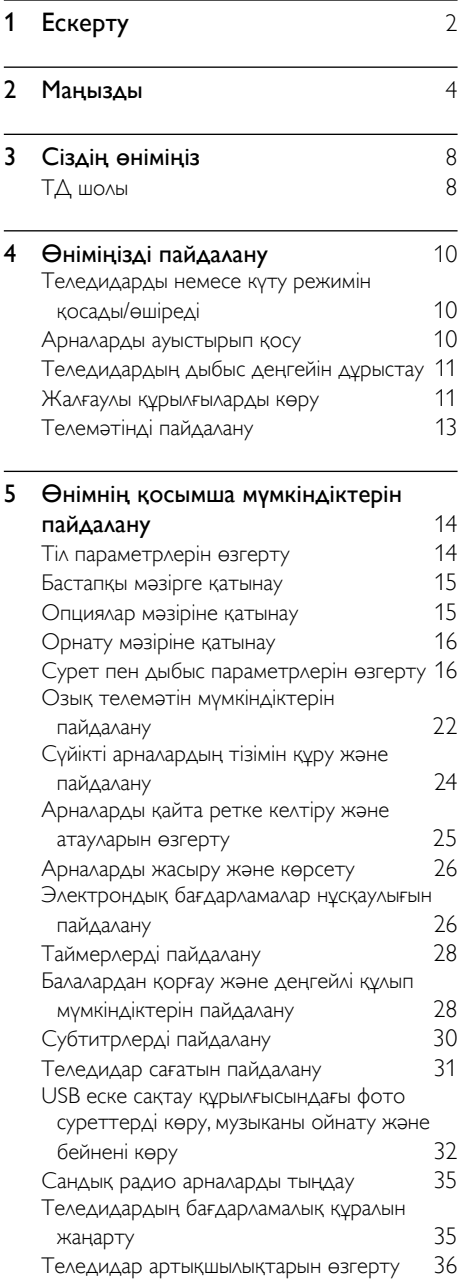

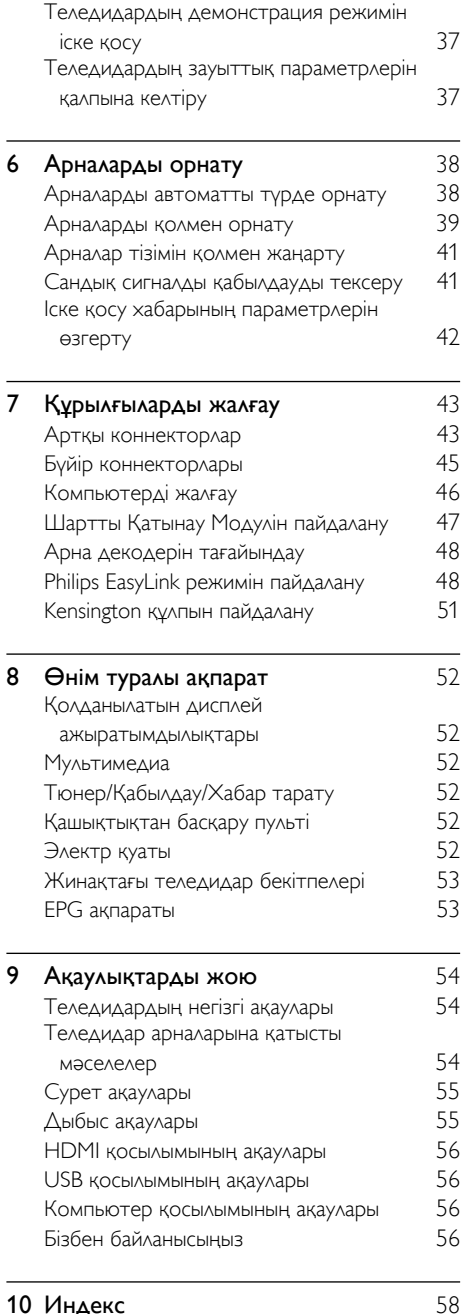

1 KK

Қазақша

# <span id="page-3-0"></span>1 Ескерту

2009 © Koninklijke Philips Electronics N.V. Барлық құқықтар қорғалған. Техникалық сипаттамалары ескертусіз өзгертіледі. Сауда белгілері Koninklijke Philips Electronics N.V немесе олардың тиісті иелерінің меншігі болып табылады. Philips кез келген уақытта сәйкесінше жабдықтарын ертерек реттеу міндетінсіз өнімдерді өзгерту құқығын өзінде қалдырады. Бұл нұсқаулықтағы материал жүйені дұрыс пайдалануға жеткілікті деп саналады. Егер өнім немесе оның жеке модульдері немесе тәртіптері осында көрсетілгеннен басқа мақсаттарға пайдаланылса, оның негізділігі мен қолайлылығын растауға қол жеткізу керек. Philips материалдың Америка Құрама Штаттарының патенттерін бұзбайтынына кепілдік береді. Ешқандай кепілдік берілмейді немесе айтылмайды.

#### Кепілдік

- Жарақат салу, теледидарды зақымдау немесе кепілдіктің бұзылу қаупі бар! Ешқашан теледидарды өзіңіз жөндеуге талпынбаңыз.
- Теледидар мен аксессуарларды өндіруші көрсеткен мақсаттарға ғана пайдаланыңыз.
- Теледидардың артқы жағында басылған сақтандыру белгісі электр тогының соғу қаупін көрсетеді. Ешқашан теледидардың жабынын шешпеңіз. Қызмет көрсету немесе жөндету жұмыстары үшін әрдайым Philips Тұтынушыларды Қолдау Орталығымен хабарласыңыз.

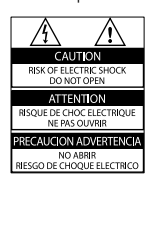

• Мына нұсқаулықта нақты тыйым салынған әрекеттер немесе мына нұсқаулықта ұсынылмаған немесе рұқсат берілмеген реттеу немесе жинау тәртіптері кепілдікті жарамсыз етеді.

#### Пиксел сипаттамалары

Бұл СКД өнімінде түрлі түсті пикселдердің саны жоғары. Оның тиімді пикселдері 99,999% не одан көп болғанымен, экранға қара дақтардың немесе жарықтың ашық нүктелерінің (қызыл, жасыл немесе көк) үнемі шығуы мүмкін. Бұл дисплейдің құрылымдық сипаты (жалпы өнеркәсіп стандарттары шеңберінде) және ол ақаулық болып саналмайды.

Ашық бастапқы бағдарламалық құрал Бұл теледидардың ашық бастапқы бағдарламалық құралы бар. Philips осы құжатпен сұрау бойынша физикалық жұмыс құнынан аспайтын ақыға ресурсты таралымын, бағдарламалық құралды алмастыруға тұтынушылар тарапынан қолданылатын құралдағы тиісті негізгі кодтың толық машина оқитын көшірмесін жеткізуді немесе қатынаулы етуді ұсынады. Бұл ұсыныс мына өнімді сатып алған күннен кейін 3 жыл мерзімге жарамды. Негізгі кодты алу үшін мына мекенжайға жазыңыз: Даму жөніндегі менеджер Технология және даму Philips Тұтынушыларының Өмір Салты 620A Лоронг 1, Тау Пэйо TP1, 3-қабат Сингапур 319762

### Электр магнитті өріспен (ЭМӨ) үйлесімділігі

Koninklijke Philips Electronics N.V. тұтынушыларға арналған, басқа электрондық құрылғылар сияқты, негізінде, электр магнитті сигналдар шығаратын және қабылдайтын қабілеті бар көп өнімдер жасайды және сатады. Philips компаниясының негізгі Жұмыс ұстанымдарының бірі біздің

өнімдерімізге барлық қажетті денсаулық және қауіпсіздік шараларын сақтау, қолданыстағы барлық заң талаптарын ұстану және өнімді жасау кезінде қолданылатын ЭМӨ ішінде сақтану болып табылады.

Philips компаниясына денсаулыққа кері әсерлері жоқ өнімдерді дамыту, жасау және сату тапсырылған. Philips компаниясы өнімдерінің арналған мақсатына дұрыс қолданылғанында, олардың қазіргі таңдағы ғылыми дәлелдерге сәйкес пайдалануға қауіпсіз екенін растайды.

Philips компаниясы халықаралық ЭМӨ және қауіпсіздік стандарттарын дамытуда белсенді рөл атқарып, Philips компаниясының өз өнімдеріндегі алдыңғы тұтастығы үшін

стандарттауды әрі қарай дамытуға қатысуына мүмкіндік береді.

#### Электр қорегі сақтандырғышы (тек Ұлыбритания үшін)

Бұл теледидар мақұлданған қалыптағы электр ашасымен жабдықталған. Электр қорегі сақтандырғышын алмастыру қажет болғанда, оны ашада көрсетілген (мысалы, 10А) мәні бірдей сақтандырғышпен алмастыру керек.

- 1 Сақтандырғыштың қақпағы мен сақтандырғышты алыңыз.
- $2$  Алмастыратын сақтандырғыш BS 1362 талабына сәйкес және ASTA мақұлдау белгісі болуы керек. Егер сақтандырғыш жоғалып қалса, дұрыс түрін тексеру үшін дилеріңізбен хабарласыңыз.

 $3$  Сактандырғыштың қақпағын жабыңыз. ЭМӨ ережесіне сәйкестікті ұстану үшін мына өнімнің электр ашасын электр шнурынан ұстап тартпау керек.

#### Авторлық құқықтары

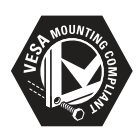

VESA, FDMI және VESA орнатуға икемді логотипі - Бейне Электроникасы Стандарттар Ассоциациясының сауда белгілері.

Windows Media - тіркелген сауда белгісі немесе Microsoft Корпорациясының Америка Құрама Штаттарында және/немесе басқа елдерде сауда белгісі.

® Kensington және Micro Saver - дүниежүзі бойынша басқа елдерде берілген тіркеулері және қараудағы өтініші бар АССО Дүниежүзілік корпорациясының АҚШ-та тіркелген сауда белгілері.

Барлық басқа тіркелген және тіркелмеген сауда белгілері олардың тиісті иелерінің меншігі болып табылады.

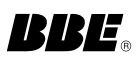

BBE Sound, Inc лицензиясы бойынша жасалған. Төмендегі бір не одан көп АҚШ патенттері бойынша BBE, Inc лицензиясын алған: 5510752,5736897. BBE және BBE таңбасы BBE Sound Inc компаниясының тіркелген сауда белгілері болып табылады.

# <span id="page-5-0"></span>Манызды

Теледидарды пайдаланардың алдында барлық нұсқауларды оқып, түсініп алыңыз. Егер нұсқауларды сақтамаудан зақым келсе, кепілдік қолданылмайды.

# <span id="page-5-1"></span>Қауіпсіздік

### Электр есеңгіреуі немесе өрт қауіпі!

- Теледидарды жаңбырға немесе суға шығармаңыз. Теледидардың жанына ваза сияқты сұйықтық құйылған ыдыстарды қоймаңыз. Егер сұйықтық теледидардың үстіне немесе ішіне төгілсе, теледидарды қуат көзінен бірден ажыратыңыз. Теледидарды пайдаланбастан бұрын оны тексеріп алу үшін Philips Тұтынушыларға Қызмет Көрсету Орталығына хабарласыңыз.
- Ешқашан теледидарды, қашықтан басқару пультін немесе батареяларды жалаңаш жалынның немесе басқа қызу көздерінің жанына, оның ішінде тікелей күн шуағына қоймаңыз.

Өрттің жайылып кетуіне жол бермеу үшін шырағданды немесе басқа жалынды теледидардан, қашықтан басқару пультінен және батареялардан барлық уақытта алыс ұстаңыз.

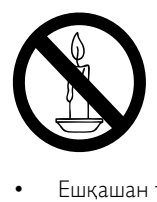

- Ешқашан теледидардың желдеткіш тесіктеріне немесе басқа ашық жерлеріне заттар салмаңыз.
- Теледидар топсалы қосылғанда, электр шнурының тартылып тұрмағанына көз жеткізіңіз. Тоқ сымындағы дәнектер байланысты нашарлатуы және күюіне себеп болуы мүмкін.

# Қысқа жүйе немесе өрт қауіпі!

- Қашықтықтан бақылау немесе батареяларды жаңбырға, суға немесе тым көп қызулы жерлерге шығармаңыз.
- Қуат розеткасына қатты күш салмаңыз. Бос тағылған қуат розеткасы күюге немесе өртке себеп болуы мүмкін.

### Телевизорға зақым келу қауіпі!

- 55 келіден ауыр телевизорды екі адам көтеруі талап етіледі.
- Теледидарды тіреуіне орнатқан кезде тек жинақтағы тіреуді пайдаланыңыз. Теледидарға тіреуді қауіпсіз етіп орнатыңыз. Теледидар мен тіреудің салмағын біркелкі ұстап тұра алатын тегіс, жазық жерге теледидарды орналастырыңыз.
- Теледидарды қабырғаға орнатқан кезде теледидардың салмағын ұстап тұра алатын қабырға тіреуін ғана пайдаланыңыз. Қабырға тіреуін теледидар мен қабырға тіреуінің салмағын біркелкі ұстап тұра алатын қабырғаға орнатыңыз. Koninklijke Philips Electronics N.V. қабырғаға дұрыс орнатылмау салдарынан апатқа, адамның жарақаттануына немесе зақымдануға жауапкершілік артпайды.

#### Балалардың жарақаттану қаупі бар!

Теледидардың балалар үстіне құлап, олардың жарақаттануына жол бермеу үшін мына сақтандыру шараларын орындаңыз:

- Ешқашан теледидарды сырғанап тұрмайтын жапқыш немесе басқа материал жабылған жерге қоймаңыз.
- Теледидардың ешқандай бөлігінің шетінен салбырап тұрмағанына көз жеткізіңіз.
- Ешқашан теледидарды ұзын жиһазға (кітап шкафы сияқты) қабырғаға жиһаз бен теледидарды бекітпей немесе қолайлы демеусіз орналастырмаңыз.
- Теледидарға жету үшін жиһазға мінуден қауіп-қатерлер болатыны туралы балаларды хабардар етіңіз.

# Қазақша

#### Бу шығарушының қатты қызып кету қауіпі!

Ешқашан теледидарды тар жерге орнатпаңыз. Әрқашанда теледидардың желдетілуіне айналасынан кемінде 4 дюймдей немесе 10 сантиметрдей бос орын қалдырыңыз. Теледидардың желдеткіш тесіктерін перделердің немесе басқа заттардың жауып қалмауын қадағалаңыз.

#### Теледидарды зақымдау қаупі бар!

Теледидарды ток көзіне қосардың алдында, электр кернеуінің теледидар артындағы мәнге сәйкес келетініне көз жеткізіңіз. Егер кернеу басқа болса, теледидарды ешқашан ток көзіне қоспаңыз.

#### Тоқ сымының зақымдану немесе өртену қауіпі!

- Ешқашан теледидарды немесе басқа заттарды электр шнурының үстіне қоймаңыз.
- Теледидардың электр шнурын ток көзінен оңай ажырату үшін электр шнурына барлық уақытта қолыңыздың жететініне көз жеткізіңіз.
- Электр шнурын ажыратқанда, ешқашан кабелінен емес, әрдайым ашасынан тартып суырыңыз.
- Найзағай алдында теледидарды қуат көзінен және антеннадан ажыратып қойыңыз. Найзағай кезінде теледидардың кез келген бөлігіне, электр шнурына немесе антенна кабеліне тиіспеңіз.

#### Есту қабілеті зақымдану қауіпі!

Құлаққапты жоғары дауыс деңгейінде немесе ұзақ уақыт пайдаланудан сақтаныңыз.

#### Төмен температуралар

Егер теледидар 5°C-тан төмен температурада тасымалданса, теледидарды қуат көзіне жалғамай тұрып, теледидарды орауышынан шығарып, теледидардың температурасы бөлме температурасымен сәйкес келгенше күтіңіз.

# <span id="page-6-0"></span>Экран күту

- Мүмкіндігінше негізгі суреттерді қолданбаңыз. Негізгі суреттер дегеніміз экран бетінде ұзақ уақытқа дейін қалып қоятын суреттер. Мысалдар берілген: экран мәзірлерінде, қара кесектер және уақыт көрсеткіштері. Егер негізгі суреттерді пайдалануыңыз қажет болса, экранға зақым келтірмеу үшін экран контрастын және жарықтығын азайтыңыз.
- Тазалау алдында теледидардың шнурын ажыратыңыз.
- Теледидар мен жақтауын жұмсақ, әрі дымқыл шүберекпен тазалаңыз. Ешқашан алкоголь, химиялық заттар немесе тұрмыстық тазалағыштар сияқты заттарды теледидарға пайдаланбаңыз.
- Теледидардың экранына зақым келу қаупі бар! Ешқашанда экранды ұстамаңыз, баспаңыз, ысқыламаңыз немесе кез келген нысанмен қрмаңыз.
- Сызылуын және түсінің кетуін болдырмау үшін, мүмкідігіңізше су тамшыларымен сүртіп тұрыңыз.

# <span id="page-7-0"></span>Ескірген бұйымдарды және батареяларды жою.

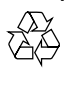

Бұйымыңыз басқа мақсатқа және қайта қолдануға мүмкін жоғары сапалы материалдармен және бөлшектермен әзірленіп жасалған.

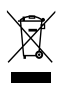

Бұйымдағы сызылған дөңгелекшелі қоқыс жәшігінің белгісі көрінсе, ол бұйымдың Еуропалық 2002/96/EC нұсқауына сәйкес оралғанын білдіреді. Электр және электрондық бұйымдарды қоқысқа лақтыру жергілікті ережелерімен танысып алыңыз. Жергілікті ережелерді сақтап, ескірген бұйымдарды әдепкі қоқысқа қоспай, жеке лақтыруыңызды өтінеміз.

Ескі бұйымыңызды қоқысқа дұрыс тастау қоршаған ортаға және адам денсаулығына кері әсерін тигізуден сақтайды.

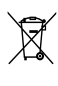

Сіздің бұйымыңызда 2006/66/ЕС Еуропалық Жарғыға сәйкестендірілген қондырылған қайта жандандыруға болатын батарея бар, оны кәдімгі тұрмыстық қалдық ретінде лақтыруға болмайды.

Батареяларды қоқысқа лақтыру жергілікті ережелерімен танысып алыңыз. Себебі бұйымдарды қоқысқа лақтыру ережелерін сақтау қоршаған ортаға және адам денсаулығына көрсететін кері әсерлерден сақтайды.

# ECO-Green

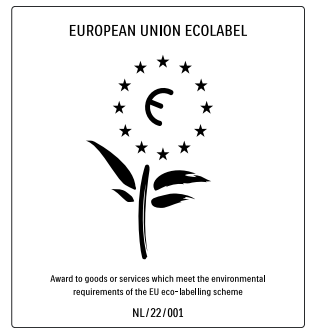

- Жоғары қуат тұтыну үнемділігі
- Күту режимінде қуатты аз тұтынуы
- Қайта өңдеуді жеңілдетуге құрастырылған

Philips компаниясы өзінің жаңашыл өнімдерінің қоршаған ортаға тигізетін кері әсерін төмендетумен үнемі айналысады. Біз өндіру, зиянды заттарды азайту, қуатты үнемдеп тұтыну, пайдаланудан кейінгі нұсқауларды орындау және өнімді қайта өңдеу кезінде қоршаған ортаны қорғауға бар күш-жігерімізді саламыз. Компанияның қоршаған ортаны қорғау жұмысына атсалысқаны үшін бұл теледидар Еуропалық «гүл» экотаңбасымен марапатталды - www.ecolabel.eu Осы теледидардың күту режиміндегі энергияны тұтыну, кепілдік міндеттемесі, қосымша бөлшектері және қайта өңдеу жөнінде толық ақпаратты Philips компаниясының сіздің мемлекетіңізге арналған www.philips.com вебсайтынан таба аласыз.

Теледидардың энергияны тиімді пайдалануға үлесін қосатын мүмкіндіктері бар. Бұл теледидар өзінің қоршаған ортаны ластауға қарсы қасиеттері үшін Еуропалық экотаңбасымен марапатталған.

#### Қуатты үнемдеу мүмкіндіктері

- Сыртқы жарықты қабылдағыш Энергияны үнемдеу үшін іштей орнатылған Сыртқы жарықты қабылдағыш қараңғы түскенде теледидар экранының жарықтығын азайтады.
	- Энергияны сақтау Теледидардағы энергияны сақтау қондырғысы қуатты үнемдейтін бірнеше қондырғыны біріктіреді. Орнату мәзірінен Оңтайлы реттеулер бөлімін оқыңыз.
- Күту режиміндегі қуатты аз мөлшерде тұтыну

Топ жаратын және жоғары дамыған қуат схемалары теледидардың қуатты тұтыну дәрежесін өте төмен шегіне түсіріп, ал Күту режимінде орындалатын үздіксіз қызметтерге мүлдем шығынданбайды.

#### Қуатты басқару

Теледидардың алдыңғы қатардағы қуатты басқару оның өз энергиясын тиімді пайдалануына кепілдік береді. Теледидардағы жеке реттеулеріңіздің, экрандағы суреттер жарықтығы және сыртқы жарық жағдайының сәйкес қуат тұтыну көлеміне әсерін тексеруіңізге болады. «Dемо» түймешігін басыңыз, одан кейін «Active Control» (Белсенді басқару) командасын таңдап, «OK» түймешігін басыңыз. Теледидардың ағымдағы параметрі ерекшеленеді. Сәйкес мәндерді тексеру үшін басқа параметрге өзгертуге болады.

#### Пайдалануды аяқтау

.

Теледидар мен батареяларды сәйкесінше қоқысқа тастау туралы ақпарат алу үшін пайдаланушы нұсқаулығынан "Ескі өнімді және батареяларды сәйкесінше тастау" бөлімін қараңыз.

# <span id="page-9-0"></span>3 Сіздің өніміңіз

Сатып алынған зат құтты болсын және Philips қош келдіңіз! Philips ұсынатын қолдауды толы пайдалану үшін өніміңізді www.philips.com/ welcome торабында тіркеңіз.

# <span id="page-9-1"></span>ТД шолы

Бұл бөлім жиі пайдаланылатын теледидардың басқару элементтері мен функцияларын шолуға мүмкіндік береді.

# Бүйір басқару элементтері мен индикаторлар

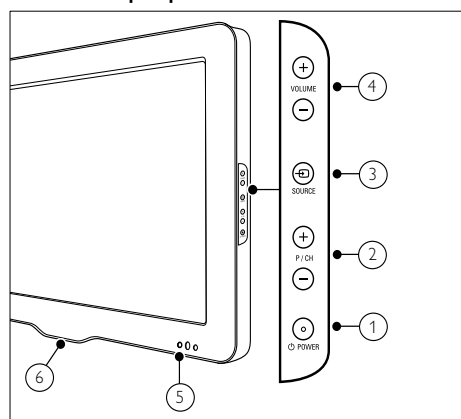

- $\overline{a}$   $\circ$  POWER:  $\ominus$ німді өшіреді немесе қосады. Өнім физикалық жолмен ажыратылмайынша, ол толық өшірілген болып есептелмейді.
- $(2)$  **P/CH +/-:** Келесі немесе алдыңғы арнаны ашады.
- (3)  $\Theta$  SOURCE: Қосылған құрылғыларды таңдайды.
- d VOLUME +/-: Дыбыс деңгейін күшейтеді немесе азайтады.
- (5) Алдыңғы жарық диодты индикатор
- f LightGuide: Тек PFL7864H модельдерінде болады.

<span id="page-9-2"></span>Қашықтықтан басқару пульті

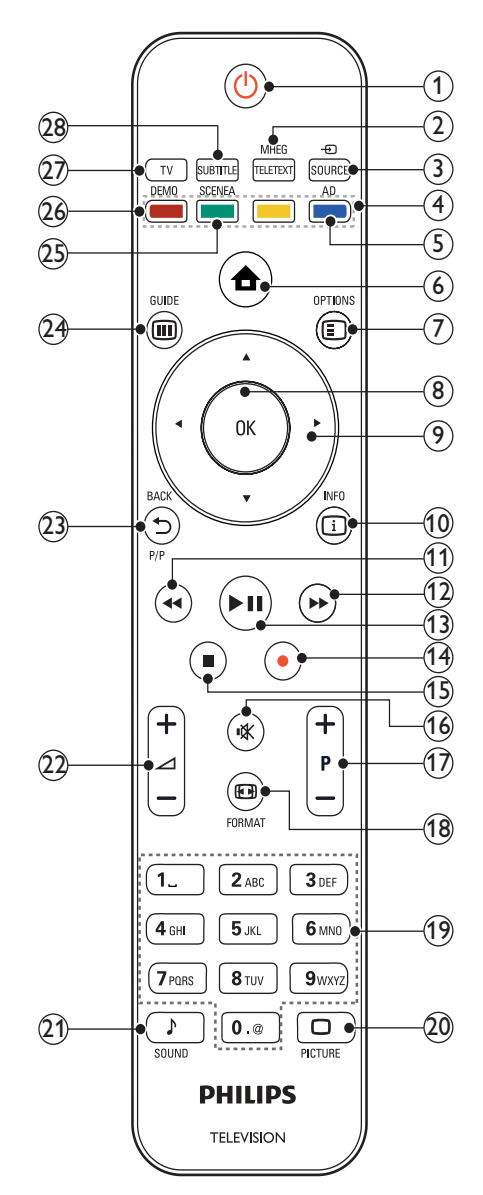

- (1)  $\circ$  (Күту режимі қосылды)
	- Өнім қосылған болса, оны күту режиміне ауыстырады.
	- Өнім күту режимінде болса, оны қосады.

8 KK

# Қазақша

# (2) MHEG/TELETEXT

Телемәтінді қосады және өшіреді.

### ெ ⊕ source

Қосылған құрылғыларды таңдайды.

### (4) Түрлі түсті түймелер

Тапсырмаларды немесе опцияларды таңдайды.

### (5) AD (Аудио дескриптор)

Тек Ұлыбритания үшін: Көзге көрінетін әлсіз бейнекескінді дыбыс түсініктемелерімен қамтамасыз етеді. Барлық модельдерде болмайды.

### f (Бастапқы)

Бастапқы мәзірді қосады немесе өшіреді.

### $(7)$  © OPTIONS

Ағымдағы әрекетке немесе таңдауға қатысты параметрлерді ашады.

# 8 OK

Енгізуді немесе таңдауды растайды.

(9) ▲▼◀▶ (Басқару түймелері) Мәзірлерді шарлайды.

### $(10)$  Info

Егер бар болса, бағдарлама ақпаратын көрсетеді.

- (11) **44** (Артқа) \*Артқа қарай іздейді.
- l (Алға)

\*Алға қарай іздейді.

# (13) ► II (Ойнату/үзіліс)

\*Көрсетілімді бастайды, тоқтатады немесе жалғастырады.

(14) ● (Жазу)

\*Бейне жазбаны іске қосады немесе тоқтатады.

- $(15)$  (Тоқтату)
	- \*Көрсетілімді тоқтатады.
- p (Дауыссыз) Дыбыстың шығуын өшіреді немесе қалпына келтіреді.
- $(17)$  Р +/- (Бағдарлама +/-) Келесі немесе алдыңғы арнаны ашады.
- **18 ED FORMAT** Сурет форматын таңдайды.
- (19) 0-9 (Сандық түймелер) Арнаны немесе параметрді таңдайды.

### $(20)$   $\Box$  PICTURE

Сурет мәзірін көрсетеді.Барлық модельдерде болмайды.

# $(21)$  SOUND

Дыбыс мәзірін көрсетеді.Барлық модельдерде болмайды.

# $(22)$   $\angle$  +/- (Дыбыс деңгейі +/-)

Дыбыс деңгейін күшейтеді немесе азайтады.

# $(23)$   $\Rightarrow$  BACKP/P (Алдыңғы арна)

- Алдыңғы мәзір экранына қайтарады.
- Алдыңғы арнаға қайтарады. (Тек Ұлыбритания үшін: MHEG арналарында қолданылмайды).

# $(24)$  **in GUIDE**

Электрондық Бағдарлама Нұсқаулығына (EPG) кіреді немесе одан шығарады.

# (25) SCENEA (Түсқағаз)

Түсқағазды теледидар экранынан көрсетеді.Барлық модельдерде болмайды.

# $(26)$  DEMO

Көрсету мәзірін қосады немесе өшіреді.

# $(27)$  TV

Антенна ресурсына ауыстырып қосады.

### (28) SUBTITLE

Субтитрлерді қосады немесе өшіреді.

\*Жалғанған EasyLink үйлесімді құрылғысын басқарады.

# <span id="page-11-0"></span>4 Өніміңізді пайдалану

Бұл бөлім негізгі [пайдалану әрекеттерін](#page-15-0) (ақылдасу 'Өнімнің қосымша мүмкіндіктерін пайдалану' бет [14](#page-15-0)) орындауға көмектеседі.

# <span id="page-11-1"></span>Теледидарды немесе күту режимін қосады/өшіреді

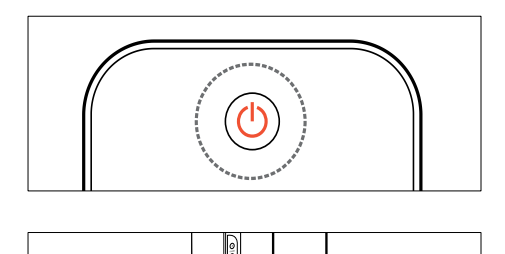

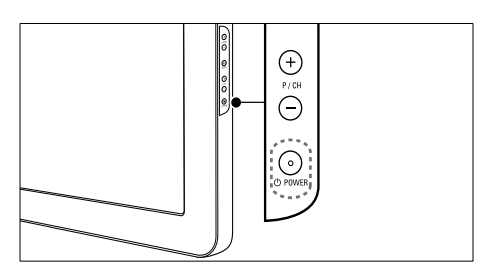

# Қосу үшін

- Егер алдыңғы жарық диодты индикатор өшірулі болса, теледидардың бүйіріндегі ФРОWER түймесін басыңыз.
- Егер алдыңғы жарық диодты индикатор қызыл болса, қашықтан басқару пультіндегі Ф (Күту режимі қосылды) түймесін басыңыз.

### Күту режиміне қосу үшін

- Қашықтықтан басқару пультіндегі (Күту режимі қосылды) түймесін басыңыз.
	- » Алдыңғы жарық диодты индикатор қызыл болып жанады.

# Өшіру үшін

- Теледидардың бүйіріндегі ФРОWER түймесін басыңыз.
	- » Алдыңғы жарық диодты индикатор өшеді.

# Кеңес

• Теледидар күту режимінде электр қуатын аз пайдаланғанмен, қуатты пайдалануды жалғастыра береді. Ұзақ уақыт пайдаланылмайтын болған жағдайда, теледидардың электр шнурын ток көзінен ажыратып қойыңыз.

### Есте сақтаңыз

• Егер сіз қашықтан басқару пультін таба алмай, теледидарды күту режимінен қосқыңыз келсе, теледидардың бүйіріндегі P/CH +/- түймесін басыңыз.

# <span id="page-11-2"></span>Арналарды ауыстырып қосу

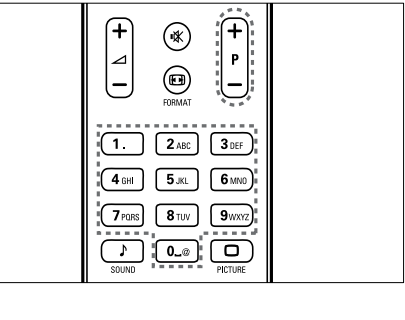

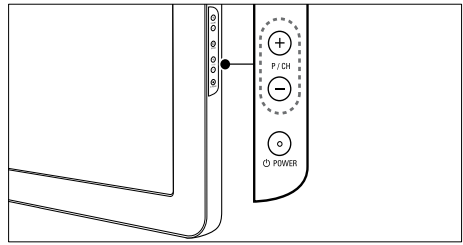

• Қашықтықтан басқару пультіндегі P +/ немесе теледидардың бүйіріндегі P/CH +/- түймесін басыңыз.

Қазақша

- Арнаның нөмірін Сандық түймелер арқылы енгізіңіз.
- Арналар [торын](#page-12-2) (ақылдасу 'Арналар кестесімен арналарды ауыстырып қосу' бет [11](#page-12-2)) пайдаланыңыз.

#### Есте сақтаңыз

• Сүйікті тізімді пайдаланған кезде, сол арналарды ғана тізімнен таңдауға болады.

# <span id="page-12-2"></span>Арналар кестесімен арналарды ауыстырып қосу

Арналар кестесі әрдайым барлық қатынаулы арналарды кесте форматымен көруге мүмкіндік береді.

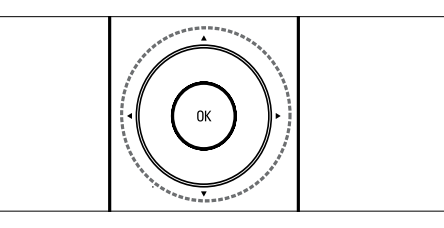

1 OK түймесін басыңыз. » Арналар торы шығады.

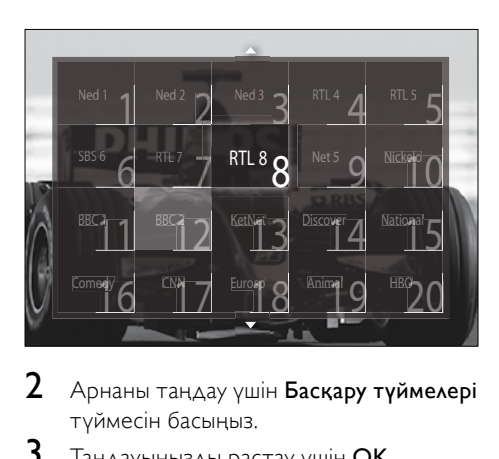

- 2 Арнаны таңдау үшін Басқару түймелері түймесін басыңыз.
- $3$  Таңдауыңызды растау үшін ОК түймесін басыңыз.
	- » Таңдалған арна шығады.

# <span id="page-12-0"></span>Теледидардың дыбыс деңгейін дұрыстау

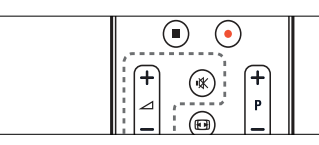

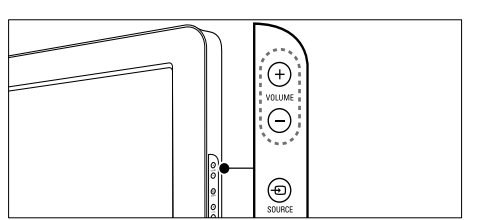

#### Дыбыс деңгейін көбейту немесе азайту үшін

- $\blacktriangle$  +/- түймесін басыңыз.
- Теледидардың бүйіріндегі VOLUME +/- түймесін басыңыз.

#### Дыбысты өшіру немесе қосу үшін

- Дыбысты өшіру үшін түймесін басыңыз.
- Дыбысты шығару үшін түймесін қайтадан басыңыз.

### Есте сақтаңыз

• Құлақаспаптың [дыбыс деңгейін](#page-22-0) (ақылдасу 'Дыбыс параметрлерін реттеу' бет [21](#page-22-0)) дұрыстау үшін [Дыбыс] мәзірін пайдаланыңыз.

# <span id="page-12-1"></span>Жалғаулы құрылғыларды көру

#### Есте сақтаңыз

• Қатынау оңай болуы үшін жаңа құрылғыларды таңдамай тұрып, оларды бастапқы мәзірге қосыңыз.

# <span id="page-13-0"></span>Құрылғыны бастапқы мәзірге қосу

Құрылғыларды бастапқы мәзірге қосардың алдында оларды жалғап, қосып алыңыз.

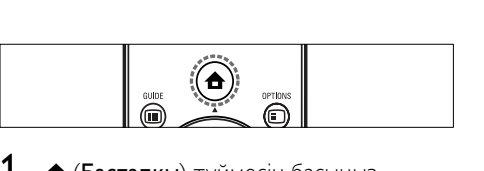

 $1 - \mathbf{A}$  (Бастапкы) түймесін басыңыз. » Бастапқы мәзір шығады.

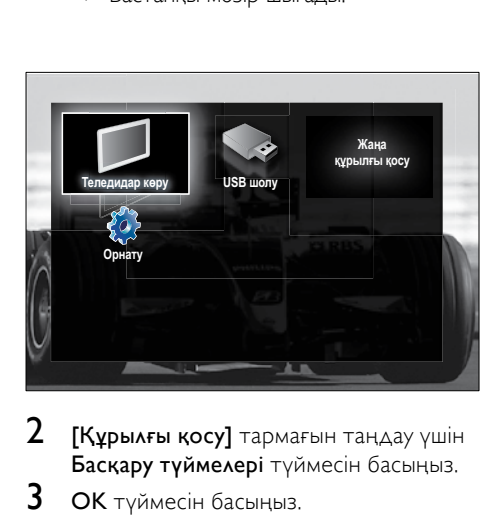

- $2$  [Курылғы қосу] тармағын таңдау үшін Басқару түймелері түймесін басыңыз.
- $3$  OK түймесін басыңыз.
	- » Хабар таңдалған [Бастау] параметрімен бірге шығып, жаңа құрылғыны қосу нұсқаулығын ашуға нұсқау береді.
- **4** OK түймесін басыңыз.
	- » Құрылғының түрін және оның жалғанған орнын таңдау үшін экрандағы нұсқауларды орындаңыз. Нұсқау аяқталғаннан кейін жаңа құрылғының белгішесі бастапқы мәзірге қосылады.

# Кеңес

• Экрандағы кедергілерге жол бермеу үшін құрылғылар одан әрі [қосылмайтын](#page-16-2) (ақылдасу 'Құрылғыларды бастапқы мәзірден жою' бет [15](#page-16-2)) болғандықтан, оларды бастапқы мәзірден жойыңыз.

# Құрылғыны бастапқы мәзір арқылы таңдау

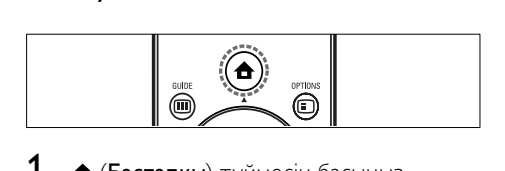

- 1  $\triangle$  (Бастапкы) түймесін басыңыз. » Бастапқы мәзір шығады.
- $2$  Құрылғыны таңдау үшін Басқару түймелері түймесін басыңыз.
- $3$  Таңдауыңызды растау үшін ОК түймесін басыңыз.
	- » Теледидар таңдалған құрылғыға қосылады.

# Құрылғыны ресурстар тізімі арқылы таңдау

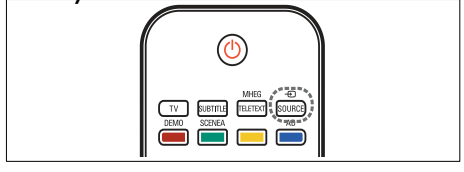

- **1**  $\oplus$  SOURCE түймесін басыңыз. » Ресурстар тізімі шығады.
- 2 Құрылғыны таңдау үшін Басқару түймелері түймесін басыңыз.
- $3$  Таңдауыңызды растау үшін ОК түймесін басыңыз.
	- » Теледидар таңдалған құрылғыға қосылады.

# <span id="page-14-0"></span>Телемәтінді пайдалану

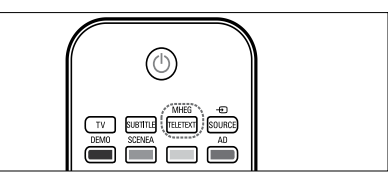

 $\begin{array}{c}\n\hline\n\end{array}$ 1 M 1 MHEG/TELETEXT түймесін басыңыз. » Телемәтін экраны шығады.

# 2 Бетті былайша таңдаңыз:<br>• Бетті Сандық түйме

- Бетті Сандық түймелер арқылы енгізу.
- Келесі немесе алдыңғы бетті көру үшін P +/- немесе Басқару түймелері түймесін басу.
- Түрлі түсті кодпен берілген элементті таңдау үшін Түрлі түсті түймелер түймесін басу.
- Алдыңғы көрілген бетке оралу үшін BACK түймесін басу.
- 3 Телемәтіннен шығу үшін MHEG/ TELETEXT түймесін басыңыз.

# <span id="page-15-0"></span>5 Өнімнің қосымша мүмкіндіктерін пайдалану

# <span id="page-15-1"></span>Тіл параметрлерін өзгерту

#### Есте сақтаңыз

- Егер тіл параметрлері дұрыс болса, бұл қадамды өткізіп жіберіңіз.
- $1$  Теледидарды көріп отырғанда,  $\triangle$ (Бастапқы) түймесін басыңыз. » Бастапқы мәзір шығады.
- **2** [Орнату] тармағын таңдау үшін Басқару түймелері түймесін басыңыз. » [Орнату] мәзірі шығады.
- $3$  [Орнату] > [Тілдер] > [Мәзір тілі] тармақтарын таңдау үшін Басқару түймелері түймесін басыңыз.
	- » Тілдердің тізімі шығады.
- 4 Мәзір тілін таңдау үшін Басқару түймелері түймесін басыңыз.
- 5 Таңдауыңызды растау үшін OK түймесін басыңыз.
	- » Таңдалған тіл мәзірге қолданылады.

[Мәзір тілі] параметрінен басқа, төмендегі тіл параметрлерін [Тілдер] мәзірі арқылы конфигурациялауға болады (тек сандық арналар үшін):

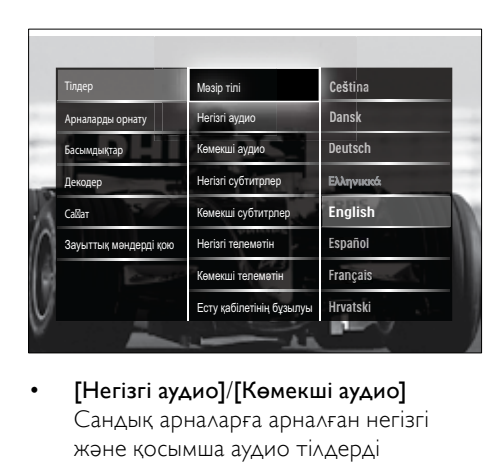

- [Негізгі аудио]/[Көмекші аудио] Сандық арналарға арналған негізгі және қосымша аудио тілдерді таңдаңыз.
- [Негізгі субтитрлер]/[Көмекші субтитрлер]

Сандық арналарға арналған негізгі және қосымша субтитр тілдерін таңдаңыз.

• [Негізгі телемәтін]/[Көмекші телемәтін]

> Сандық арналарға арналған негізгі және қосымша телемәтін тілдерін таңдаңыз.

- [Есту қабілетінің бұзылуы] Субтитрлерді негізгі және қосымша аудио тілдермен көрсету үшін [Қосулы] параметрін таңдаңыз.
- [Әлсіреген көру қабілеті] Қатынаулы болған жағдайда, көру қабілеті нашарлаған адамдарға арналған қосымша дыбыстық түсініктемені мына опциялар арқылы естуді таңдаңыз: [Дауыс зорайтқыш], [Құлақаспап] немесе [Динамиктер + құлақаспаптар]. Мүмкіндікті өшіру үшін [Өшірулі] опциясын таңдаңыз.
- [Қалаған аудио формат] Үй кинотеатрының жүйелерінен дыбысты жақсы шығару үшін [Қосымша функциялар] параметрін таңдаңыз. Теледидардың динамиктерінен және негізгі дыбыс жүйелерінен дыбысты жақсы шығару үшін [Стандартты] параметрін таңдаңыз.

# <span id="page-16-0"></span>Бастапқы мәзірге қатынау

Бастапқы мәзір жалғаулы құрылғыларға, сурет пен дыбыс параметрлеріне, сондай-ақ, басқа пайдалы мүмкіндіктерге оңай қатынауға мүмкіндік береді.

 $1 - \mathbf{A}$  (Бастапқы) түймесін басыңыз. » Бастапқы мәзір шығады.

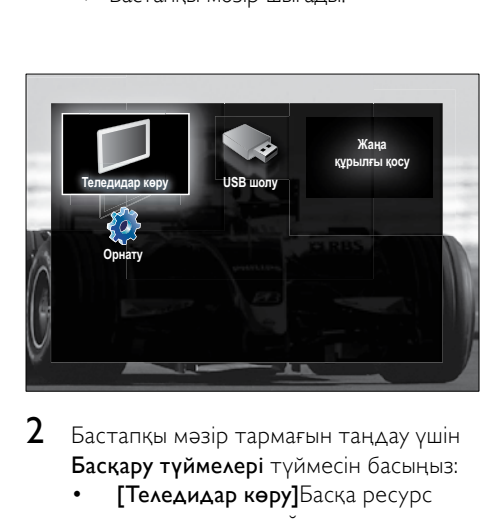

Бастапқы мәзір тармағын таңдау үшін Басқару түймелері түймесін басыңыз:

- [Теледидар көру]Басқа ресурс таңдалған жағдайда, антенна ресурсын ауыстырып қосады.
- [Орнату]Суретін, дыбысын және теледидардың басқа параметрлерін өзгертуге мүмкіндік беретін мәзірлерге қатынайды.
- [Құрылғы қосу]Жаңа құрылғыларды бастапқы мәзірге қосады.
- **[USB шолу]**Егер USB еске сақтау құрылығысы қосылмаса, USB мазмұн браузеріне қатынайды.
- Таңдауыңызды растау үшін ОК түймесін басыңыз.

# Кеңес

- Бастапқы мәзірден шығу үшін (Бастапқы)түймесін кез келген уақытта басыңыз.
- [Орнату] мәзірінен шығу үшін  $\Rightarrow$  BACK түймесін кез келген уақытта басыңыз.
- Опциялар мәзірінен шығу үшін © OPTIONS түймесін кез келген уақытта басыңыз.

# <span id="page-16-2"></span>Құрылғыларды бастапқы мәзірден жою

Егер құрылғы теледидарға бұдан кейін қосылмайтын болса, оны бастапқы мәзірден жойып тастаңыз.

- $1 \mathbf{A}$  (Бастапқы) түймесін басыңыз. » Бастапқы мәзір шығады.
- $2$  Жойылатын құрылғыны таңдау үшін Басқару түймелері түймесін басыңыз.
- $3$  OPTIONS түймесін басыңыз.
	- » Тізім таңдалған [Бұл құрылғыны жою] параметрімен бірге шығады.
- $4\,$  OK түймесін басыңыз.
	- » Хабар шығып, құрылғыны жоюға нұсқау береді.
- $5$  OK түймесін басыңыз.
	- » Бастапқы мәзір шығып, құрылғы жойылады.

# <span id="page-16-1"></span>Опциялар мәзіріне қатынау

Опциялар мәзірі сурет және дыбыс жолағына және [Статус] сияқты басқа да пайдалы мүмкіндіктерге жылдам қатынауға мүмкіндік береді. [Статус] мәзірі ағымдағы теледидар туралы ақпаратты шолуға мүмкіндік береді.

- **1** Теледидарды көріп отырғанда,  $\Box$ OPTIONS түймесін басыңыз.
	- » Опциялар мәзірі шығады.

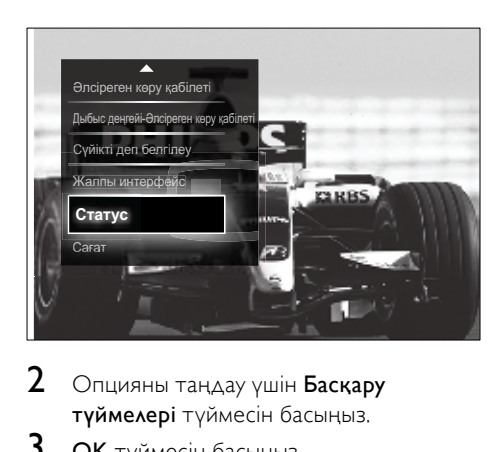

- 2 Опцияны таңдау үшін Басқару түймелері түймесін басыңыз.
- 3 OK түймесін басыңыз. » Таңдалған опцияның мәзірі шығады.

# <span id="page-17-0"></span>Орнату мәзіріне қатынау

[Орнату] мәзірі сурет, дыбыс және теледидардың басқа параметрлеріне қатынауға мүмкіндік береді.

- $1 \mathbf{A}$  (Бастапқы) түймесін басыңыз. » Бастапқы мәзір шығады.
- **2** [Орнату] тармағын таңдау үшін Басқару түймелері түймесін басыңыз.
- 3 OK түймесін басыңыз. » [Орнату] мәзірі шығады.

# <span id="page-17-1"></span>Сурет пен дыбыс параметрлерін өзгерту

Сурет пен дыбыс параметрлерін ұйғарғаныңызға сәйкестендіру үшін өзгертіңіз. Алдын ала орнатылған параметрлерді қолдануға немесе параметрлерді қолмен өзгертуге болады.

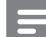

#### Есте сақтаңыз

• Егер теледидардың орны [Дүкен] режиміне қойылса, параметрлерді өзгерту икемділігі шектеулі болады. Теледидардың барлық [параметрлеріне](#page-37-0) (ақылдасу 'Теледидар артықшылықтарын өзгерту' бет [36](#page-37-0)) қатынау үшін теледидардың орнын [Бастапқы] режиміне қойыңыз.

# <span id="page-17-2"></span>Зерделі параметрлерді пайдалану

Алдын ала анықталған сурет пен дыбыс параметрлерін қолдану үшін зерделі параметрлерді пайдаланыңыз.

- $1$  Теледидарды көріп отырғанда,  $\triangle$ (Бастапқы) түймесін басыңыз. » Бастапқы мәзір шығады.
- $2$  [Орнату] тармағын таңдау үшін Басқару түймелері түймесін басыңыз.
- 3 OK түймесін басыңыз. » [Орнату] мәзірі шығады.
- $4$  [Смарт параметрлер] тармағын таңдау үшін Басқару түймелері түймесін басыңыз.
- $5$  OK түймесін басыңыз.
	- » Зерделі параметрлердің тізімі шығады.

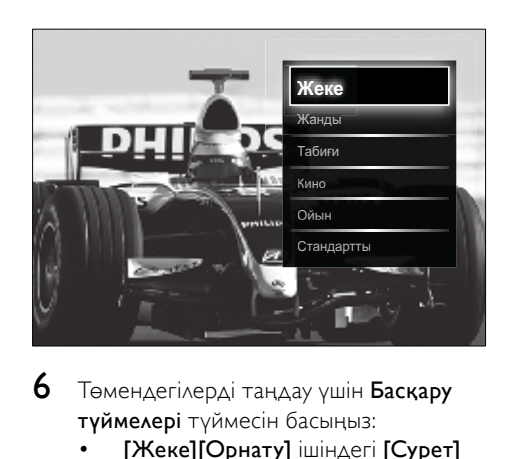

- 6 Төмендегілерді таңдау үшін Басқару түймелері түймесін басыңыз:
	- [Жеке][Орнату] ішіндегі [Сурет] және [Дыбыс] мәзірлерінде қойылған теледидардың жеке параметрлерін орнатады.
- [Жанды]Күндіз пайдалануға қолайлы толыққанды әрі динамикалық параметрлер.
- [Табиғи]Табиғи сурет параметрі.
- [Кино]Кино көруге қолайлы параметрлер.
- [Ойын]Ойын ойнауға қолайлы параметрлер.
- [Стандартты]Қуатты ең көп үнемдейтін зерделі параметрлер. Зауыттық стандартты параметрлер.
- 7 Таңдауыңызды растау үшін OK түймесін басыңыз.
	- » Зерделі параметр қолданылады.
- $8$  Шығу үшін  $\rightarrow$  BACK түймесін басыңыз немесе бастапқы мәзірге оралу үшін (Бастапқы) түймесін басыңыз.

#### Есте сақтаңыз

• [Смарт параметрлер] тармағына [Сурет және дыбыс][жолағы](#page-18-0) (ақылдасу 'Сурет және дыбыс жолағын пайдалану' бет [17](#page-18-0)) арқылы да қатынауға болады.

### <span id="page-18-1"></span>Параметрлер көмекшісін пайдалану

Жақсы сурет және дыбыс параметрлеріне алып бару үшін параметрлер көмекшісін пайдаланыңыз.

- $1$  Теледидарды көріп отырғанда,  $\triangle$ (Бастапқы) түймесін басыңыз. » Бастапқы мәзір шығады.
- **2 [Орнату]** тармағын таңдау үшін
	- Басқару түймелері түймесін басыңыз.
- $3$  OK түймесін басыңыз. » [Орнату] мәзірі шығады.
- $4$   $[C$ урет $]$  > [Параметрлер көмекшісі] тармақтарын таңдау үшін Басқару түймелері түймесін басыңыз.
- $5$  OK түймесін басыңыз.
	- » Хабар шығып, параметрлер көмекшісін іске қосуға нұсқау береді.
- $6$  [Бастау] тармағын таңдау үшін Басқару түймелері түймесін басыңыз.
- 7 OK түймесін басыңыз.
	- » Қалаған сурет және дыбыс параметрлеріңізді таңдау үшін экрандағы нұсқауларды орындаңыз.

# <span id="page-18-0"></span>Сурет және дыбыс жолағын пайдалану

Жиі пайдаланылатын сурет және дыбыс параметрлеріне қатынау үшін [Сурет және дыбыс] жолағын пайдаланыңыз.

#### Есте сақтаңыз

- Барлық сурет параметрлеріне [Сурет[\]](#page-19-0) [мәзірі](#page-19-0) (ақылдасу 'Сурет параметрлерін қолмен реттеу' бет [18](#page-19-0)) арқылы қатынауға болады.
- Барлық дыбыс параметрлеріне [Дыбыс] [мәзірі](#page-22-0) (ақылдасу 'Дыбыс параметрлерін реттеу' бет [21](#page-22-0)) арқылы қатынауға болады.
- **1** Теледидарды көріп отырғанда,  $\Box$ OPTIONS түймесін басыңыз.
	- » Параметрлер мәзірі шығады.
- $2$   $\Gamma$   $C$ урет және дыбыс $\Gamma$  тармағын таңдау үшін Басқару түймелері түймесін басыңыз.
	- » [Сурет және дыбыс] жолағы шығады.

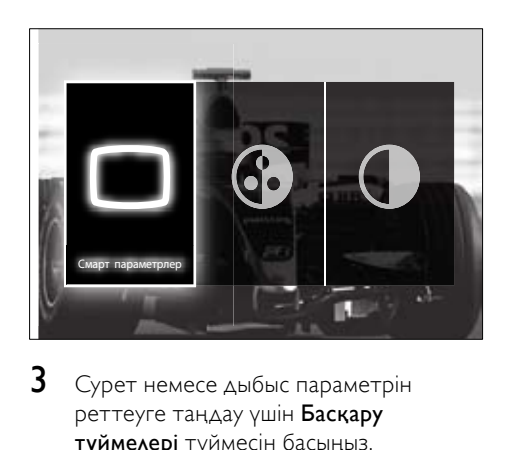

 $3$  Сурет немесе дыбыс параметрін реттеуге таңдау үшін Басқару түймелері түймесін басыңыз.

- 4 OK түймесін басыңыз. » Сурет немесе дыбыс параметрінің мәзірі шығады.
- 5 Сурет немесе дыбыс параметрін реттеу үшін Басқару түймелері түймесін басыңыз.
- 6 Таңдауыңызды растау үшін OK түймесін басыңыз.
	- » Сурет немесе дыбыс параметрі қолданылып, [Сурет және дыбыс] жолағы қайта шығады.

7 Шығу үшін BACK түймесін басыңыз.

Төмендегі параметрлерді [Сурет және дыбыс] жолағы арқылы конфигурациялауға болады.

- [Смарт параметрлер]Алдын ала анықталған сурет және дыбыс параметрлерін қолданылады.
- [Түсі]Түс қанықтығын реттейді.
- [Контраст]Қара аумақтарын өзгертпей сақтай отырып, ашық аумақтардың дәрежесін реттейді.
- [Төмен жиілікті]Басс деңгейін реттейді.
- [Жоғары жиілікті]Жиілігі жоғары дыбыс деңгейін реттейді.
- [Теледидар динамиктері] Теледидардың динамиктерін қосады немесе өшіреді. Егер [Автоматты (EasyLink)] таңдалса, EasyLink үйлесімді үй кинотеары жүйесінің мазмұны анықталған кезде теледидардың динамиктері өшіп қалады.

#### Есте сақтаңыз

• [Төмен жиілікті] параметрінің [Жоғары жиілікті] мәні орнатылғанда, [Теледидар динамиктері] және [Өшірулі] қолданылмайды.

# <span id="page-19-0"></span>Сурет параметрлерін қолмен реттеу

- $\Box$  PICTURE түймесін басыңыз.
	- » [Сурет] мәзірі шығады.

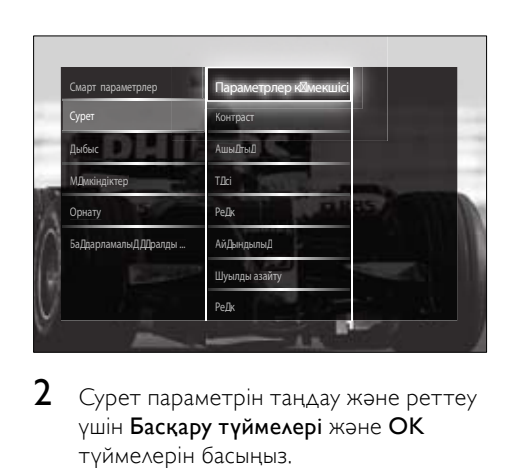

- 2 Сурет параметрін таңдау және реттеу үшін Басқару түймелері және OK түймелерін басыңыз.
- $3$  Шығу үшін  $\bigcirc$  BACK түймесін басыңыз.

# Кеңес

• Сондай-ақ, [Сурет] мәзіріне [Орнату] [мәзірі](#page-17-0) (ақылдасу 'Орнату мәзіріне қатынау' бет [16](#page-17-0)) арқылы қатынауға болады.

Мына сурет параметрлерін конфигурациялауға болады. Сурет ресурсның форматына байланысты кейбір сурет параметрлері қатынаусыз.

- [Параметрлер көмекшісі]Ең жақсы сурет және дыбыс параметрлеріне өту үшін параметрлер көмекшісін пайдаланыңыз.
- [Контраст]Қара аумақтарын өзгертпей сақтай отырып, ашық аумақтардың дәрежесін реттейді.
- [Жарықтық]Қара аумақтардың дәрежесі мен детальдерін реттейді.
- [Түсі]Түс қанықтығын реттейді.
- [Реңк]NTSC кодталған хабар таратуында түс өзгерістерін толықтырады.
- [Айқындылық]Бейнекескіндегі айқындылық деңгейін реттейді.
- [Шуылды азайту]Бейнекескіндегі шуылды сүзеді және азайтады.
- [Реңк]Бейнекескіндегі түс балансын реттейді.

#### Есте сақтаңыз

- [Пайдаланушы реңкі] параметрін реттемес бұрын, [Реңк] > [Пайдаланушы орнатқан] опциясын таңдап, опцияны қосу үшін OK түймесін басыңыз.
- [Пайдаланушы реңкі]Бейімделмелі реңк параметрін жасайды.
- [Pixel Plus HD]/[Pixel Precise HD]Кеңейтілген сурет параметрлеріне қатынауға мүмкіндік береді:
	- **ГДинамикалық** контраст]Бейнекескіндегі контрастты автоматты түрде күшейтеді.
	- [Динамикалық артқы жарық]Жарық жағдайына сәйкес келтіру үшін теледидардың артқы жарығының ашықтығын реттейді.
	- [MPEG ақауларын азайту]Сандық суреттердегі ауысымды түзетеді. Осы мүмкіндікті қосуға немесе өшіруге болады.
	- [Түсті жақсарту]Түстерді жандандырып, ашық түстердің ажыратымдылығын жақсартады. Осы мүмкіндікті қосуға немесе өшіруге болады.
- [PC режимі]Компьютер теледидарға HDMI ұясы арқылы жалғанғанда, сурет параметрлерін реттеуді қосады. Қосылған жағдайда, компьютер мазмұнын көрсету үшін барынша көп мәлімет беретін [Сурет форматы] > [Масштабта емес] опциясын таңдауға болады.
- [Жарық сенсоры]Сурет параметрлерін жарық жағдайларына сәйкестендіру үшін динамикалық түрде реттейді.
- [Сурет форматы]Сурет форматын өзгертеді.

• [Автоформат режимі]Сурет форматын экранға автоматты түрде толтыратын немесе автоматты түрде үлкейтетін етіп орнатады.

# Кеңес

- Егер **[Автоформат режимі]** ажыратылса, опцияны қосу үшін [Сурет форматы] > [Автоформат] тармағын таңдаңыз.
- [Сурет өзгерісі]Суреттің орнын реттейді.

#### Есте сақтаңыз

• [Түсі] және [Контраст] параметрлеріне [Сурет және дыбыс][жолағы](#page-18-0) (ақылдасу 'Сурет және дыбыс жолағын пайдалану' бет [17](#page-18-0)) арқылы да қатынауға болады.

# <span id="page-20-0"></span>Сурет форматын өзгерту

1 FORMAT түймесін басыңыз. » Сурет форматтарының тізімі шығады.

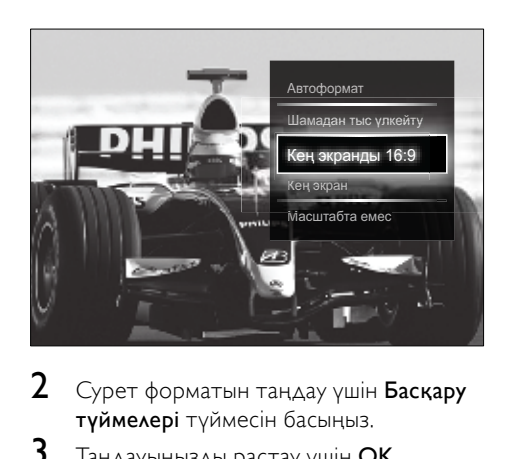

- 2 Сурет форматын таңдау үшін Басқару түймелері түймесін басыңыз.
- $3$  Таңдауыңызды растау үшін ОК түймесін басыңыз.
	- » Таңдалған сурет форматы іске қосылады.

# Кеңес

• Сурет форматтарына [Орнату] [мәзірі](#page-17-0)  (ақылдасу 'Орнату мәзіріне қатынау' бет [16](#page-17-0)) арқылы да қатынауға болады.

Төмендегі сурет форматтарын таңдауға болады.

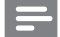

#### Есте сақтаңыз

- Сурет ресурсына байланысты, кейбір сурет форматтары қолданылмай, экраннан көрінбейді.
- [Масштабта емес] параметрін реттемес бұрын, [Сурет] > [PC режимі] > [Қосулы] опциясын таңдап, опцияны қосу үшін OK түймесін басыңыз.

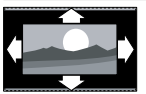

### [Автоформат] Экранға толтыру үшін суретті үлкейтеді (субтитрлер көрінбей қалады). Экранның аз бұрмалануына ұсынылған (бірақ қатты дискіге немесе компьютерге арналмаған). [Шамадан тыс үлкейту] 4:3 хабарларының жан-жағындағы қара дақтарды кетіреді. Қатты дискіге немесе компьютерге ұсынылмаған. [Кең экранды 16:9] Классикалық 4:3 және 16:9 форматтарын анықтайды. Қатты дискіге немесе компьютерге ұсынылмаған. [Кең экран] Классикалық 4:3 форматын 16:9 форматына созады. [Масштабта емес] Компьютер мазмұнына арналған толық мәлімет береді. [PC режимі] функциясы [Сурет] мәзірінен таңдалғанда

ғана қолданылады.

# <span id="page-22-0"></span>Дыбыс параметрлерін реттеу

 $1$  SOUND түймесін басыңыз. » [Дыбыс] мәзірі шығады.

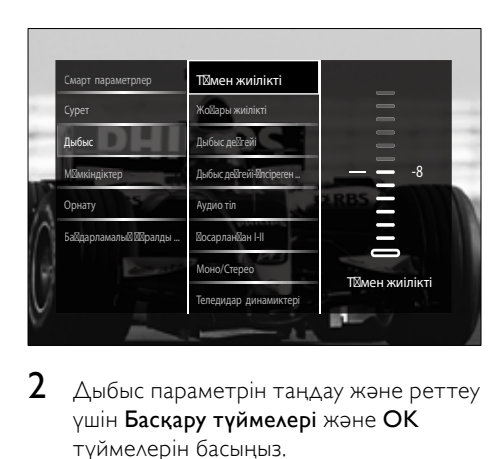

- $2$  Дыбыс параметрін таңдау және реттеу үшін Басқару түймелері және OK түймелерін басыңыз.
- $3$  Шығу үшін  $\rightarrow$  BACK түймесін басыңыз.

# Кеңес

• Сондай-ақ, [Дыбыс] мәзіріне [Орнату] [мәзірі](#page-17-0) (ақылдасу 'Орнату мәзіріне қаты[н](#page-17-0)ау' бет [16](#page-17-0)) арқылы қатынауға болады.

#### Мына дыбыс параметрлерін

конфигурациялауға болады. Хабар таратуға байланысты кейбір дыбыс параметрлерінің қатынаулы болмауы мүмкін.

- [Төмен жиілікті]Басс деңгейін реттейді.
- [Жоғары жиілікті]Жиілігі жоғары дыбыс деңгейін реттейді.
- [Дыбыс деңгейі]Дыбыс деңгейін дұрыстайды.

#### Есте сақтаңыз

• [Дыбыс деңгейі-Әлсіреген көру қабілеті] параметрін реттемес бұрын, [Әлсіреген көру қабілеті] опциясын қосыңыз. Теледидарды көріп отырғанда, <sup>D</sup>OPTIONS түймесін басып, [Әлсіреген көру қабілеті] опциясын таңдаңыз. Қажетті опцияны таңдап, OK түймесін басыңыз.

- [Дыбыс деңгейі-Әлсіреген көру қабілеті] Көзге бүлінген дыбысты тұрақты дыбыспен араластыра орнатады. Қатынаулы болған кезде көзге бүлінген дыбыс экрандағы әрекеттің дыбыстық сипаттамаларын қамтиды. Сондай-ақ, AD (Аудио дескриптор) түймесін басу арқылы осыны қосуға болады.
- [Аудио тіл](Тек сандық арналар) Бірнеше тілмен хабар таратылғанда, дыбыс тілдерінің арасынан таңдайды.
- **[Қосарланған І-ІІ]**(Тек аналогты арналар) Қос дыбыспен хабар таратылғанда, дыбыс тілдерінің арасынан таңдайды.
- [Моно/Стерео]Егер хабар стерео етіп таралса, моно немесе стерео дыбысты таңдайды.
- [Теледидар динамиктері] Теледидардың динамиктерін қосады немесе өшіреді. Егер [Автоматты (EasyLink)] таңдалса, EasyLink үйлесімді үй кинотеары жүйесінің мазмұны анықталған кезде теледидардың динамиктері өшіп қалады.
- [Жиектеу]Кең тарамды дыбысты қосады.
- [Құлақаспап дыбыс деңгейі] Құлақаспаптың дыбыс деңгейін дұрыстайды.
- [Дыбыс деңгейі айырмашылығы] Арналар немесе жалғаулы құрылғылар арасында дыбыс деңгейі айырмашылықтарын анықтайды. Сынақ дыбыс деңгейін өзгертудің алдында жалғаулы құрылғыны қосыңыз.
- [Баланс]Тыңдау орныңызға жақсы сәйкестендіру үшін оң және сол жақ динамиктердің балансын реттейді.
- [Дыбыс деңгейін автом. дұрыстау] Дыбыс деңгейінің кездейсоқ өзгеруін, мысалы, арналарды ауыстырып қосқанда, автоматты түрде азайтады. Қосылған кезде ол сәйкес келетін дыбыс деңгейін шығарады.

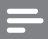

#### Есте сақтаңыз

• [Төмен жиілікті], [Жоғары жиілікті] және [Теледидар динамиктері] параметрлеріне [Сурет және дыбыс][жолағы](#page-18-0) (ақылдасу 'Сурет және дыбыс жолағын пайдалану' бет [17](#page-18-0)) арқылы да қатынауға болады. Қолданылған кезде опциялар мәзірінен [Аудио тіл] және [Дыбыс деңгейі-Әлсіреген көру қабілеті] опцияларына бірден қатынауға болады.

# <span id="page-23-0"></span>Озық телемәтін мүмкіндіктерін пайдалану

# <span id="page-23-1"></span>Телемәтін опциялары мәзіріне қатынау

Кеңейтілген телемәтін мүмкіндіктерінің көпшілігіне телемәтін опциялары мәзірі арқылы қатынайды.

- 1 MHEG/TELETEXT түймесін басыңыз. » Телемәтін экраны шығады.
- **2**  $\Box$  **OPTIONS** түймесін басыңыз.
	- » Телемәтін опциялары мәзірі шығады.

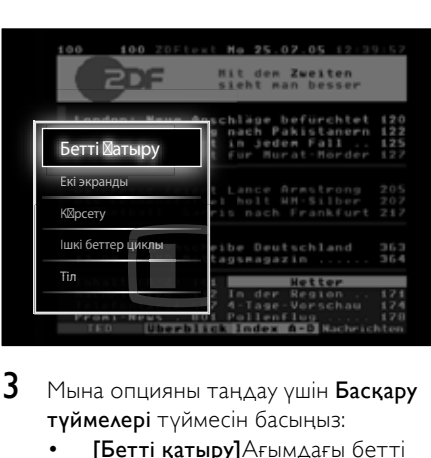

- $3$  Мына опцияны таңдау үшін Басқару түймелері түймесін басыңыз:
	- [Бетті қатыру]Ағымдағы бетті қатырады.
	- [Екі экранды]/[Толық экран] Орнатылған арнаны немесе экранның сол жағындағы ресурсты оң жақтағы телемәтінді қос экранды телемәтінімен қосады және өшіреді.
- [Көрсету]Жұмбақтардың немесе бас қатырғыштардың шешімдері сияқты беттегі жасырулы ақпаратты жасырады немесе көрсетеді.
- [Ішкі беттер циклы]Ішкі беттер қатынаулы болған жағдайда, ішкі беттерді автоматты түрде қарап шығады.
- [Тіл]Тіл басқа таңбалар қатарын пайдаланғанда, сол тілді дұрыс көрсету үшін басқа тілдер тобына ауыстырып қосады.
- Таңдауыңызды растау үшін **ОК** түймесін басыңыз.
	- » Телемәтін экраны шығады.

# Кеңес

 $\bullet$  Опциялар мәзірінен шығу үшін  $\textcircled{\texttt{P}}$  OPTIONS түймесін кез келген уақытта басыңыз.

# <span id="page-23-2"></span>Телемәтіннің ішкі беттерін таңдау

Телемәтін бетінде бірнеше ішкі беттер болады. Ішкі беттер негізгі бет нөмірі қатарындағы жолаққа шығады.

#### Есте сақтаңыз

- [Ішкі беттерді](#page-23-1) (ақылдасу 'Телемәтін опциялары мәзіріне қатынау' бет [22](#page-23-1)) таңдамай тұрып, ішкі беттердің қозғалысын іске қосыңыз.
- **MHEG/TELETEXT** түймесін басыңыз. » Телемәтін экраны шығады.
- 2 Телемәтін бетін таңдаңыз.
- Ішкі бетті таңдау үшін ◀ немесе ▶ түймесін басыңыз.
	- » Ішкі бет шығады.

# <span id="page-24-0"></span>T.O.P. таңдаңыз телемәтін хабарлары

Беттер Мазмұны (T.O.P.) телемәтін хабарлары бет нөмірлерін пайдаланбай бір тақырыптан екіншісіне секіруге мүмкіндік береді. T.O.P. телемәтінді барлық ТД арналар қолдамайды.

- 1 MHEG/TELETEXT түймесін басыңыз. » Телемәтін экраны шығады.
- **2** INFO түймесін басыңыз. » T.O.P. шолуы шығады.
- $3$  Тақырып таңдау үшін Басқару түймелері түймесін басыңыз.
- $4$  Таңдауыңызды растау үшін  $OK$ түймесін басыңыз.
	- » Телемәтін беті шығады.

# <span id="page-24-2"></span>Телемәтінді іздеу

Телемәтін бетін тақырып немесе сөз бойынша іздеу.

- 1 MHEG/TELETEXT түймесін басыныз. » Телемәтін экраны шығады.
- $2$  Бірінші сөзді немесе санды ерекшелеу үшін OK түймесін басыңыз.
- $3$  Iздейтін сөзді немесе санды өткізу үшін Басқару түймелері түймесін басыңыз.
- $4$  Іздеуді бастау үшін OK түймесін басыңыз.
- $5$  Iздеуден шығу үшін ешқандай сөз немесе сан ерекшеленбей қалғанша түймесін басыңыз.

# <span id="page-24-1"></span>Телемәтін беттерін үлкейту

Оқуға қолайлы болуы үшін телемәтін бетін үлкейтуіңізге болады.

- 1 MHEG/TELETEXT түймесін басыңыз. » Телемәтін экраны шығады.
- $2 \n\blacksquare$  **FORMAT** түймесін басыңыз.
	- » Таңдалған экран үлкейтіледі.
- $3$  Төмендегі әрекетті орындау үшін мына түймені басыңыз:
	- Үлкейтілген экранды жоғары және төмен жылжыту үшін ▲▼ түймесін.
	- Қалыпты экранға қайтару үшін FORMAT түймесін.

# <span id="page-24-3"></span>2.5 телемәтін нұсқасын пайдалану

2.5 телемәтін нұсқасы бірқалыпты телемәтінге қарағанда көбірек түстер мен жақсырақ сызбаларды ұсынады. Егер 2.5 телемәтін нұсқасы арна арқылы таратылса, ол әдепкі мәні бойынша қосылады.

- **1** Теледидарды көріп отырғанда,  $\Box$ OPTIONS түймесін басыңыз. » Опциялар мәзірі шығады.
- $2$  G  $\overline{Q}$  [Орнату] тармағын таңдау үшін Басқару түймелері түймесін басыңыз.
- $3$  OK түймесін басыныз. » [Орнату] мәзірі шығады.
- $4$  [Орнату] > [Басымдықтар] > "[Телемәтін 2,5]" > [Қосулы] немесе [Өшірулі] тармағын таңдау үшін Басқару түймелері түймесін басыңыз.
	- » 2.5 телемәтін нұсқасы қосылады немесе өшеді.
- $5$  Шығу үшін  $\Rightarrow$  BACK түймесін басыңыз немесе бастапқы мәзірге оралу үшін  $\blacktriangle$ (Бастапқы) түймесін басыңыз.

# <span id="page-25-0"></span>Сүйікті арналардың тізімін құру және пайдалану

Қалаған телеарналарыңызды оңай тауып алу үшін сол арналардың тізімдерін құрып қоюыңызға болады.

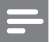

#### Есте сақтаңыз

• Бар болған жағдайда, сандық радио стансаларды да сүйікті тізімдерге қосуға болады.

Сүйікті тізімдегі арналарды ғана көріңіз немесе сүйікті тізім қазір таңдалғанда барлық арналарды көріңіз.

- $1$  Теледидарды көріп отырғанда, **ОК** түймесін басыңыз.
	- » Арналар торы шығады.
- **2**  $\Box$  **OPTIONS** түймесін басыңыз. » Опциялар мәзірі шығады.

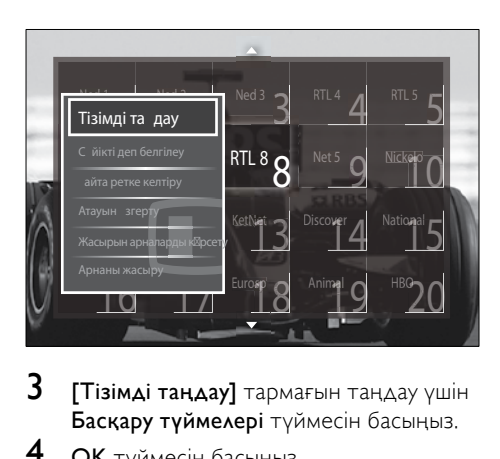

- $3$  [Tiзiмдi таңдау] тармағын таңдау үшін Басқару түймелері түймесін басыңыз.
- $4\,$  OK түймесін басыңыз. » [Тізімді таңдау] мәзірі шығады.
- $5$  Төмендегілерді таңдау үшін Басқару түймелері түймесін басыңыз.
	- [Барлығы]Барлық арналарды көрсетеді.
	- [Сүйікті]Таңдалған сүйікті тізімдегі арналарды көрсетеді.
	- [Радио]Тек радио арналарды көрсетеді.
- [Сандық]Тек сандық арналарды көрсетеді.
- [Аналогты]Тек аналогты арналарды көрсетеді.
- 6 Таңдауыңызды растау үшін OK түймесін басыңыз.
	- » Таңдалған тізім арналар кестесіне қолданылады.

# Арналарды сүйікті тізімге қосу немесе одан жою

### Кеңес

- Арнаны сүйікті тізімге қоспай тұрып, [Барлығы] арналарды таңдаңыз.
- 1 Теледидарды көріп отырғанда, сүйікті тізімге қосқыңыз немесе одан жойғыңыз келген арнаға ауыстырыңыз. Басқаша ретте, арналар кестесіне кіру үшін OK түймесін басыңыз, сосын қосатын немесе жоятын арнаны таңдау үшін Басқару түймелері түймесін басыңыз.
- **2** © OPTIONS түймесін басыңыз. » Опциялар мәзірі шығады.
- $3$  [Сүйікті деп белгілеу] немесе [Сүйікті деген белгіні алу] тармағын таңдау үшін Басқару түймелері түймесін басыңыз.
	- » Арналар кестесіне жұлдыз шығып, арнаның сүйікті тізімге қосылғанын көрсетеді. Егер сіз арнаны сүйікті тізімнен жоюды таңдасаңыз, жұлдыз жоғалып кетеді.

# <span id="page-26-0"></span>Арналарды қайта ретке келтіру және атауларын өзгерту

# <span id="page-26-1"></span>Арналарды қайта ретке келтіру/ қайта орналастыру

Кестедегі арналарды қажетті орынға қарай қайта ретке келтіріңіз/қайта орналастырыңыз.

- $1$  Теледидарды көріп отырғанда, **ОК** түймесін басыңыз.
	- » Арналар торы шығады.
- **2**  $\Box$  **OPTIONS** түймесін басыңыз. » Параметрлер мәзірі шығады.
- $3$  [Кайта ретке келтіру] опциясын таңдау үшін Басқару түймелері түймесін, сосын OK түймесін басыңыз.
	- » Экранға хабар шығады. Жалғастыру үшін 4-қадамға өтіңіз.
	- **Бас тарту және шығу үшін**  $\Box$ OPTIONS түймесін басып, экрандағы нұсқауларды орындаңыз.
- Тордағы ретке келтіретін арнаны таңдау үшін Басқару түймелері түймесін басыңыз.
	- » Терезе таңдалған арнаның маңайына шығады.

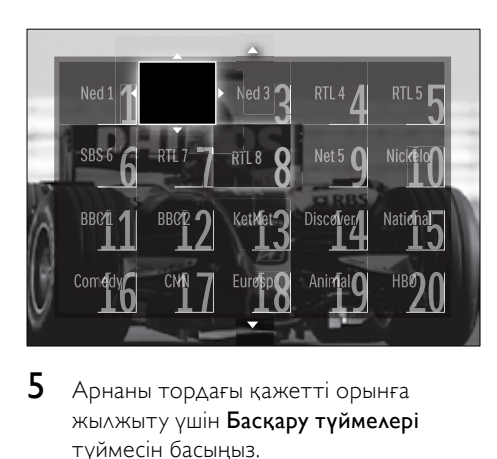

 ${\bf 5}$  – Арнаны тордағы қажетті орынға жылжыту үшін Басқару түймелері түймесін басыңыз.

- 6 Таңдауыңызды растау үшін OK түймесін басыңыз.
	- » Арна таңдалған орынға жылжиды.
- $7$  Арналар кестесінен шығу үшін  $\Rightarrow$ BACK түймесін басыңыз.

# <span id="page-26-2"></span>Арналардың атауларын өзгерту

Қажеттіліктеріңізге сәйкес келуі үшін кестедегі арналардың атауларын өзгертіңіз.

- $1$  Теледидарды көріп отырғанда, **ОК** түймесін басыңыз.
	- » Арналар торы шығады.
- $2$  Атауын өзгертетін арнаны таңдау үшін Басқару түймелері түймесін басыңыз.
- $3$   $\Box$  OPTIONS түймесін басыңыз.
	- » Параметрлер мәзірі шығады.
- 4 [Атауын өзгерту] тармағын таңдау үшін Басқару түймелері түймесін басыңыз.
	- » Енгізу экраны шығады.
- $5$  Атауын өзгерту үшін Басқару түймелері немесе Сандық түймелер түймесін, сосын OK түймесін басыңыз.
- $6$  Болған соң,  $IA$ айын $I$  опцисын таңдау үшін Басқару түймелері түймесін басыңыз.
	- Енгізілген атауды өшіру үшін [Өшіру] опциясын таңдаңыз.
	- Бас тарту үшін [Бас тарту] опциясын таңдаңыз.
- 7 Таңдауыңызды растау үшін OK түймесін басыңыз.
- $8$  Арналар кестесінен шығу үшін $\Rightarrow$ BACK түймесін басыңыз.

# <span id="page-27-0"></span>Арналарды жасыру және көрсету

# <span id="page-27-2"></span>Арналарды жасыру

Рұқсатсыз кіруге жол бермеу үшін арналарды кестеден жасырыңыз.

- $1$  Теледидарды көріп отырғанда, **ОК** түймесін басыңыз.
	- » Арналар торы шығады.
- $2$  Жасыратын арнаны таңдау үшін Басқару түймелері түймесін басыңыз.
- **3**  $\Box$  **OPTIONS** түймесін басыңыз. » Опциялар мәзірі шығады.
- $4$  [Арнаны жасыру] тармағын таңдау үшін Басқару түймелері түймесін басыңыз.
- $5$  Таңдауыңызды растау үшін ОК түймесін басыңыз. » Арна жасырынады.
- 6 Арналар кестесінен шығу үшін
- BACK түймесін басыңыз.

# Арналарды көрсету

Жасырын арналарды көрсетіңіз.

- $1$  Теледидарды көріп отырғанда, **ОК** түймесін басыңыз.
	- » Арналар торы шығады.
- **2** © OPTIONS түймесін басыңыз. » Параметрлер мәзірі шығады.
- 3 [Жасырын арналарды көрсету] тармағын таңдау үшін Басқару түймелері түймесін басыңыз.
- $4$  OK түймесін басыңыз.
	- » Арналар кестесіне жасырын арналар шығады, бірақ арна туралы ақпарат шықпайды. Ол қара жол ретінде көрсетіледі.

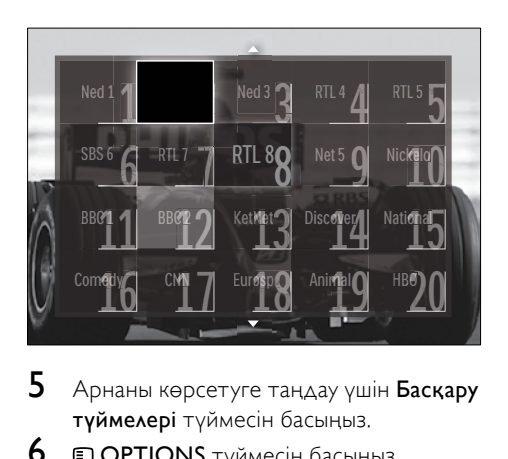

- 5 Арнаны көрсетуге таңдау үшін Басқару түймелері түймесін басыңыз.
- $6$  © OPTIONS түймесін басыңыз. » Параметрлер мәзірі шығады.
- 7 [Арнаны көрсету] опциясын таңдау үшін Басқару түймелері түймесін, сосын OK түймесін басыңыз.
	- » Арна көрсетіледі.
- 

### Есте сақтаңыз

• Басқа арналарды көрсету үшін 5-7 қадамдарды қайталаңыз.

# <span id="page-27-1"></span>Электрондық бағдарламалар нұсқаулығын пайдалану

# Есте сақтаңыз

• EPG барлық елдерде қолжетімді емес. Егер қолжетімді болса, сіз [Қазір]/ [Келесі] немесе 8 күндік электрондық бағдарламалар нұсқаулығын аласыз.

EPG - сандық арналарға арналған экрандағы нұсқаулық. EPG төмендегілерді орындауға мүмкіндік береді:

- Хабар таратып тұрған сандық бағдарламалар тізімін көру
- Келетін бағдарламаларды көру
- Бағдарламаларды жанр бойынша топтастыру
- Бағдарламалар іске қосылғанда еске салуларды орнату
- Қалаған EPG арналарын орнату

# EPG нұсқаулығын қосу

#### Есте сақтаңыз

• Бірінші рет EPG нұсқаулығын пайдаланған кезде сізге жаңартуды орындауға нұсқау беруі мүмкін. Жаңартуды орындау үшін экрандағы нұсқауларды орындаңыз.

# 1 Теледидарды көріп отырғанда, GUIDE түймесін басыңыз.

» EPG мәзірі шығады.

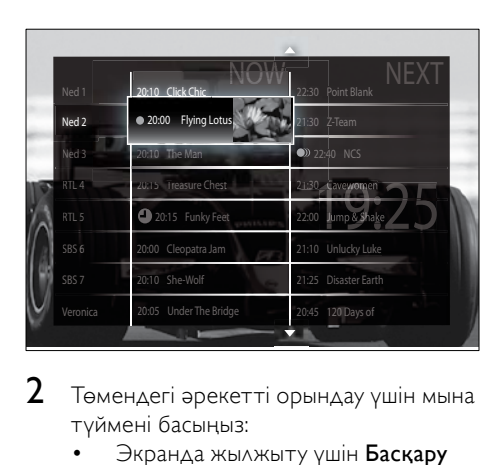

 $2$  Төмендегі әрекетті орындау үшін мына түймені басыңыз:

- Экранда жылжыту үшін Басқару түймелері түймесін.
- [Бағдарлама](#page-28-0) (ақылдасу 'Арна/ бағдарлама ақпаратын көру' бет [27](#page-28-0)) туралы қосымша ақпаратты көру үшін **IINFO** түймесін.
- [Опциялар](#page-28-1) (ақылдасу 'EPG опциялар мәзірін пайдалану' бет [27](#page-28-1)) мәзірін көру үшін <sup>D</sup>OPTIONS түймесін.
- $3$  Негізгі арнадан шығу үшін  $\Rightarrow$  BACK түймесін басыңыз немесе таңдалған арнаға шығу үшін OK түймесін басыңыз.

# <span id="page-28-0"></span>Арна/бағдарлама ақпаратын көру

- Теледидарды көріп отырғанда немесе EPG режимінде **INFO** түймесін басыңыз.
	- » Бағдарлама ақпаратының экраны шығады.
- 2 Экрандарды шарлау үшін Басқару түймелері түймесін басыңыз.
- $3$  Негізгі арнадан шығу үшін  $\overline{u}$  INFO түймесін басыңыз немесе EPG мәзіріне шығу үшін **• BACK** түймесін басыңыз.

# <span id="page-28-1"></span>EPG опциялар мәзірін пайдалану

Еске салуды орнату немесе жою, күнін өзгерту және басқа пайдалы EPG опцияларына қатынау үшін EPG опциялар мәзірін пайдаланыңыз.

#### Есте сақтаңыз

- EPG опциялары телеарналар туралы ақпараттың 8 күніне ғана қолданылады.
- 1 EPG режимінде <sup>D</sup>OPTIONS түймесін басыңыз.
	- » EPG опцияларының мәзірі шығады.

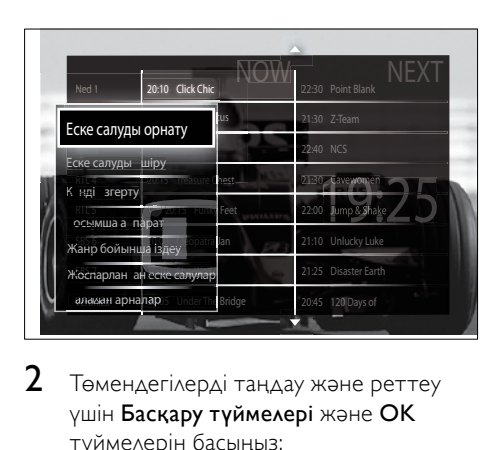

- $2$  Төмендегілерді таңдау және реттеу үшін Басқару түймелері және OK түймелерін басыңыз:
	- [Еске салуды орнату]Бағдарламаның еске салуларын орнатады.
- [Еске салуды өшіру]Бағдарламаның еске салуларын жояды.
- [Күнді өзгерту]EPG күнін орнатады. [Бүгін], [Келесі күні] немесе [Алдыңғы күн] тармағын таңдаңыз.
- [Қосымша ақпарат]Бағдарлама ақпаратын көріңіз.
- [Жанр бойынша іздеу]Телебағдар ламаларды жанр бойынша іздейді.
- [Жоспарланған еске салулар]Бағдарламаның еске салуларының тізімін береді.
- [Қалаған арналар]Қалаған EPG арналарын орнатады.
- $3$  EPG опцияларының мәзірінен шығу үшін OPTIONS түймесін басыңыз.

# <span id="page-29-0"></span>Таймерлерді пайдалану

Белгілі бір уақытта теледидарды күту режиміне қосу үшін таймерлерді орнатуға болады.

# <span id="page-29-2"></span>Теледидарды күту режиміне автоматты қосу (түнгі таймер)

Алдын ала қойылған уақыт кезеңінен кейін түнгі таймер теледидарды күту режиміне қосады.

# Кеңес

- Кері есеп кезінде әрдайым теледидарды ертерек өшіруіңізге немесе түнгі таймерді нөлдеуіңізге болады.
- $1$  Теледидарды көріп отырғанда,  $\triangle$ (Бастапқы) түймесін басыңыз. » Бастапқы мәзір шығады.
- $2$  [Орнату] тармағын таңдау үшін Басқару түймелері түймесін басыңыз.
- $3$  OK түймесін басыңыз.
	- » [Орнату] мәзірі шығады.

 $4$  [Мумкіндіктер] > [Түнгі таймер] тармақтарын таңдау үшін Басқару түймелері түймесін басыңыз.

» [Түнгі таймер] мәзірі шығады.

- 5 Ұйықтайтын уақытты қою үшін Басқару түймелері түймесін басыңыз.
	- » Түнгі таймерге бес минуттық қадаммен 180 минутқа дейін қоюға болады. Түнгі таймер нөл минутқа қойылғанда өшеді.
- 6 Түнгі таймерді қосу үшін OK түймесін басыңыз.
	- » Теледидар қойылған уақыт кезеңінен кейін күту режиміне қосылады.
- 7 Шығу үшін BACK түймесін басыңыз немесе бастапқы мәзірге оралу үшін (Бастапқы) түймесін басыңыз.

# <span id="page-29-1"></span>Балалардан қорғау және деңгейлі құлып мүмкіндіктерін пайдалану

Теледидарды құлыптап, жас дейгейлерін пайдалану арқылы балаларыңыздың теледидарды көруіне жол бермеуіңізге болады.

# Ата-аналық құлып мүмкіндігінің кодын қою немесе өзгерту

- $1$  Теледидарды көріп отырғанда,  $\spadesuit$ (Бастапқы) түймесін басыңыз. » Бастапқы мәзір шығады.
- 2 [Орнату] тармағын таңдау үшін Басқару түймелері түймесін басыңыз.
- $3$  OK түймесін басыңыз. » [Орнату] мәзірі шығады.
- $4$  [Мүмкіндіктер] > [Кодты орнату]/ [Кодты өзгерту] тармақтарын таңдау үшін Басқару түймелері түймесін басыңыз.
- » [Кодты орнату]/[Кодты өзгерту] мәзірі шығады.
- $5$  Кодты Сандық түймелер көмегімен енгізіңіз.
- 6 OK түймесін басыңыз.
	- » Хабар шығып, кодыңыздың орнатылғанын растайды.
- $7$  Шығу үшін  $\rightarrow$  BACK түймесін басыңыз немесе бастапқы мәзірге оралу үшін (Бастапқы) түймесін басыңыз.

# Кеңес

• Егер сіз кодыңызды ұмытып қалсаңыз, бар кодтарды жою үшін «8888» енгізіңіз.

# <span id="page-30-1"></span>Теледидарды құлыптау немесе құлыптан ашу

Теледидарды құлыптау функциясы балаңыздың барлық арналар мен жалғанған құрылғыларды көруіне жол бермейді.

- $1$  Теледидарды көріп отырғанда,  $\triangle$ (Бастапқы) түймесін басыңыз. » Бастапқы мәзір шығады.
- **2** [Орнату] тармағын таңдау үшін Басқару түймелері түймесін басыңыз.
- $3$  OK түймесін басыңыз. » [Орнату] мәзірі шығады.
- $4$  [Мүмкіндіктер] > [Балалардан қорғау құлпы] > [Құлып]/[Кілттен ашу] тармақтарын таңдау үшін Басқару түймелері түймесін басыңыз.
	- » Хабар шығып, ата-аналық құлып кодын енгізуге нұсқау береді.
- $5$  Ата-аналық құлып кодын Сандық түймелер көмегімен енгізіңіз.
	- » [Балалардан қорғау құлпы] мәзірі шығады.
- 6 [Құлып]/[Кілттен ашу] тармағын таңдау үшін Басқару түймелері түймесін басыңыз.
- 7 Таңдауыңызды растау үшін OK түймесін басыңыз.
	- » Барлық арналар және жалғаулы құрылғылар кілттеледі немесе кілттен ашылады.
- $8$  Шығу үшін  $\bigcirc$  BACK түймесін басыңыз немесе бастапқы мәзірге оралу үшін  $\spadesuit$ (Бастапқы) түймесін басыңыз.

# <span id="page-30-0"></span>Ата-аналық құлып шектеулерін қосу

#### Есте сақтаңыз

• Ата-аналық құлып барлық елде қолжетімді емес.

Кейбір сандық хабар тарату стансалары бағдарламаларын жасқа қарай анықтайды. Ата-аналық құлып шектеулерін орнатпастан бұрын, сізге мүмкіндікті қосу керек.

- $1$  Теледидарды көріп отырғанда,  $\spadesuit$ (Бастапқы) түймесін басыңыз.
	- » Бастапқы мәзір шығады.
- $2$  G  $\overline{Q}$  [Орнату] тармағын таңдау үшін Басқару түймелері түймесін басыңыз.
- $3$  OK түймесін басыныз. » [Орнату] мәзірі шығады.
- $4$  [Мүмкіндіктер] > [Балалардан қорғау құлпы] опциясын таңдау үшін Басқару түймелері түймесін, сосын ▶ түймесін басыңыз.
	- » Хабар шығып, ата-аналық құлып кодын енгізуге нұсқау береді.
- 5 Ата-аналық құлып кодын Сандық түймелер көмегімен енгізіңіз.
- 6 Бір мәзір деңгейіне [Мүмкіндіктер] > [Ата-аналық рейтинг] қайтару үшін Басқару түймелері түймесін басыңыз.
	- » Қазір [Ата-аналық рейтинг] мәзірі қатынаулы.

# Ата-аналық құлып деңгейлерін орнату

Теледидарыңызды тек балаңыздың жасынан үлкен жас деңгейлері орнатылған бағдарламаларды көрсететін етіп қоюға болады.

#### Есте сақтаңыз

- Ата-аналық құлып шектеулерін орнатпастан бұрын, сізге осы [мүмкіндікті](#page-30-0) (ақылдасу 'Ата-аналық құлып шектеулерін қосу' бет [29](#page-30-0)) қосу керек.
- 1 Теледидарды көріп отырғанда, <del>А</del> (Бастапқы) түймесін басыңыз. » Бастапқы мәзір шығады.
- $2$  [Орнату] тармағын таңдау үшін Басқару түймелері түймесін басыңыз.
- $3$  OK түймесін басыңыз. » [Орнату] мәзірі шығады.
- $4$  [Мумкіндіктер] > [Ата-аналық рейтинг] тармақтарын таңдау үшін Басқару түймелері түймесін басыңыз.
	- » Хабар шығып, ата-аналық құлып кодын енгізуге нұсқау береді.
- 5 Ата-аналық құлып кодын Сандық түймелер көмегімен енгізіңіз.
- 6 Жас шектеулерін таңдау үшін Басқару түймелері түймесін басыңыз, сосын параметрді қолдану үшін OK түймесін басыңыз.
	- » Таңдалған жас деңгейінен басқа барлық бағдарламалар кілттеніп қалады.
- 7 Шығу үшін BACK түймесін басыңыз немесе бастапқы мәзірге оралу үшін (Бастапқы) түймесін басыңыз.

# <span id="page-31-0"></span>Субтитрлерді пайдалану

Әр телеарна үшін субтитрлерді қосуға болады. Субтитрлер телемәтін немесе DVB-T сандық хабарлар арқылы беріледі. Сандық хабар таратумен сізде қажетті субтитр тілін таңдайтын қосымша опция болады.

# Субтитрлерді аналогты

# телеарналарда қосу немесе өшіру

- 1 Аналогты телеарнаға ауыстырыңыз.
- 2 MHEG/TELETEXT түймесін басыңыз.<br>3 CV6титр бөтінің үш танбалы бөт
- Субтитр бетінің үш таңбалы бет нөмірін Сандық түймелер арқылы енгізіңіз.
- $4$  Телемәтінді өшіру үшін MHEG/ TELETEXT түймесін басыңыз.
- $5$  SUBTITLE түймесін басыңыз. » [Субтитрлер] мәзірі шығады.

### Есте сақтаңыз

- Сондай-ақ, [Субтитрлер] мәзіріне [Орнату] мәзірі арқылы қатынауға болады.
- 6 Төмендегілерді таңдау үшін Басқару түймелері түймесін басыңыз:
	- [Қосулы]Субтитрлерді қосады.
	- [Өшірулі]Субтитрлерді өшеді.
	- [Дыбыссыз кезде қосулы]Дыбыс өшірілгенде ғана субтитрлерді көрсетеді.
- 7 Таңдауыңызды растау үшін OK түймесін басыңыз.
	- » Субтитрлер қосылады немесе өшеді.
- $8$  Шығу үшін  $\rightarrow$  BACK түймесін басыңыз немесе бастапқы мәзірге оралу үшін (Бастапқы) түймесін басыңыз.

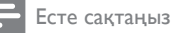

- Әрбір аналогты арнада субтитрлерді қосу үшін осы тәртіпті қайталаңыз.
- Егер EasyLink мүмкіндігі таңдалса, субтитрлер [Дыбыссыз кезде қосулы] опциясы [таңдалғанда](#page-51-0) (ақылдасу 'EasyLink режимін қосу немесе өшіру' бет [50](#page-51-0)) көрсетілмейді.

# Субтитрлерді сандық телеарналарда қосу немесе өшіру

- **SUBTITLE** түймесін басыңыз.
	- » [Субтитрлер] мәзірі шығады.

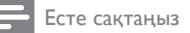

- Сондай-ақ, [Субтитрлер] мәзіріне [Орнату[\]](#page-17-0) [мәзірі](#page-17-0) (ақылдасу 'Орнату мәзіріне қатынау' бет [16](#page-17-0)) арқылы қатынауға болады.
- 2 Төмендегілерді таңдау үшін Басқару түймелері түймесін басыңыз:
	- [Қосулы]Субтитрлерді қосады.
	- [Өшірулі]Субтитрлерді өшеді.
	- [Дыбыссыз кезде қосулы]Дыбыс өшірілгенде ғана субтитрлерді көрсетеді.
- $3$  OK түймесін басыныз. » Субтитрлер қосылады немесе өшеді.
- $4$  Шығу үшін  $\rightarrow$  BACK түймесін басыңыз немесе бастапқы мәзірге оралу үшін (Бастапқы) түймесін басыңыз.

# <span id="page-32-1"></span>Сандық телеарналарда субтитр тілін таңдау

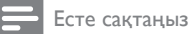

- Сандық телеарнада субтитр тілін төменде көрсетілгендей етіп таңдаған кезде, орнату мәзіріне орнатылған қажетті субтитр тілі уақытша басым болады.
- $1$  Теледидарды көріп отырғанда,  $\triangle$ (Бастапқы) түймесін басыңыз.
	- » Бастапқы мәзір шығады.
- $2$  [Орнату] тармағын таңдау үшін Басқару түймелері түймесін басыңыз.
- $3$  OK түймесін басыңыз. » [Орнату] мәзірі шығады.
- $4$  [Мүмкіндіктер] > [Субтитр тілі] тармақтарын таңдау үшін Басқару түймелері түймесін басыңыз.

» Субтитр тілдерінің тізімі шығады.

- $5$  Тіл таңдау үшін Басқару түймелері түймесін басыңыз.
- $6$  Таңдауыңызды растау үшін  $OK$ түймесін басыңыз.
	- » Субтитр тілі қолданылады.

Есте сақтаңыз

• Қалаған субтитр тілдерін [Тілдер] мәзірінен таңдаңыз. Субтитрлер қосылғанда қалаған тілдерде автоматты түрде шығады.

# <span id="page-32-0"></span>Теледидар сағатын пайдалану

Теледидар экранынан сағатты көрсетуге болады. Сағат телевизиялық қызмет көрсету операторынан алынған уақыт деректерін пайдалана отырып, ағымдағы уақытты көрсетеді.

# Теледидар сағатын көрсету

Теледидар экранынан сағатты ағымдағы уақытымен көрсетуіңізге болады.

- **1** Теледидарды көріп отырғанда,  $\Box$ OPTIONS түймесін басыңыз.
	- » Опциялар мәзірі шығады.
- 2 [Сағат] тармағын таңдау үшін Басқару түймелері түймесін басыңыз.
- $3$  Таңдауыңызды растау үшін ОК түймесін басыңыз.
	- » Сағат теледидардың экранынан көрсетіледі.

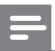

Есте сақтаңыз

• Сағатты өшіру үшін жоғарыдағы тәртіпті қайталаңыз.

# Кеңес

• Сондай-ақ, сағатқа [Орнату] [мәзірі](#page-17-0)  (ақылдасу 'Орнату мәзіріне қатынау' бет [16](#page-17-0)) арқылы қатынауға болады.

# Сағат режимін өзгерту

Әдепкі мәні бойынша сағат режимі [Автоматты] параметріне қойылып, теледидардың сағатын Жалпы жоспарланған уақытпен (UTC) үйлестіреді. Егер теледидарыңыз UTC берген деректерін қабылдай алмаса, сағат режимін [Қолмен] параметріне қойыңыз. Егер сағат режимі [Қолмен] параметріне қойылса, уақыт деректері ағымдағы уақыт [белдеуіне](#page-40-1)  (ақылдасу '1-қадам Жүйені таңдау' бет [39](#page-40-1)) және жаздық уақыт [жағдайларына](#page-33-1) (ақылдасу 'Жаздық уақытты қосу немесе өшіру' бет [32](#page-33-1)) негізделген.

- $1$  Теледидарды көріп отырғанда,  $\triangle$ (Бастапқы) түймесін басыңыз. » Бастапқы мәзір шығады.
- $2$  [Орнату] тармағын таңдау үшін Басқару түймелері түймесін басыңыз.
- $3$  OK түймесін басыныз. » [Орнату] мәзірі шығады.
- $4$  [Орнату] > [Сағат] > [Автоматты сағат режимі] тармақтарын таңдау үшін Басқару түймелері түймесін басыңыз.
	- » [Автоматты сағат режимі] мәзірі шығады.
- 5 [Автоматты] немесе [Қолмен] тармағын таңдау үшін Басқару түймелері түймесін басыңыз.
- 6 Таңдауыңызды растау үшін OK түймесін басыңыз.
	- » Сағат режимі орнатылған.

# <span id="page-33-1"></span>Жаздық уақытты қосу немесе өшіру

Егер сағат режимі [Қолмен] параметріне қойылса, уақыт белдеуіне қажет болған жағдайда жаздық уақытты қосыңыз немесе өшіріңіз.

- 1 [Сағат] мәзірінен [Жаздық уақыт] тармағын таңдау үшін Басқару түймелері түймесін басыңыз.
	- » [Жаздық уақыт] мәзірі шығады.
- 2 [Жаздық уақыт] немесе [Стандартты уақыт] тармағын таңдау үшін Басқару түймелері түймесін басыңыз.
- $3$  Таңдауыңызды растау үшін ОК түймесін басыңыз.
	- » Уақыт белдеуі үшін жаздық уақыт қосылады.

# <span id="page-33-0"></span>USB еске сақтау құрылғысындағы фото суреттерді көру, музыканы ойнату және бейнені көру

# Абайлаңыз

• Philips компаниясы USB еске сақтау құрылғысы қолданылмаған жағдайда немесе зақымдануға немесе құрылғыдағы деректердің жоғалуына жауап бермейді.

Сіздің теледидарыңыз USB сақтау құрылғысына сақталған фото суреттерді көруге, музыканы тыңдауға немесе фильмдерді көруге мүмкіндік беретін USB коннекторымен жабдықталған.

# <span id="page-33-2"></span>USB еске сақтау құрылғысын жалғау және мазмұн браузеріне кіру

- 1 Теледидар қосулы кезде, USB құрылғысын теледидардың жанындағы USB портына жалғаңыз.
	- » USB мазмұн браузері шығады.

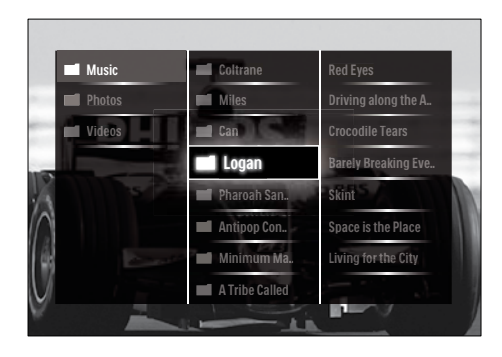

#### Есте сақтаңыз

- USB мазмұн браузеріне бастапқы мәзірден [USB шолу] тармағын таңдау арқылы да қатынауға болады.
- Егер сіз бірнеше USB еске сақтау құрылғыларын USB хабы арқылы жалғасаңыз, хабар шығып, құрылғыны таңдауға нұсқау береді. Құрылғыны таңдау үшін Басқару түймелері түймесін басыңыз, сосын растау үшін OK түймесін басыңыз.
- 2 USB мазмұн браузерінен шығу үшін  $\triangle$ (HOME) түймесін басыңыз.
	- » Бастапқы мәзір шығады.

# <span id="page-34-1"></span>Фото суреттеріңіздің слойдшоуын көру

- 1 USB мазмұн браузерінде фото суретті таңдау үшін Басқару түймелері түймесін басыңыз.
- $2 \rightarrow$  **II** немесе **OK** түймесін басыңыз.
	- » Слайдшоу таңдалған суреттен басталады.
- $3$  Төмендегі әрекетті орындау үшін мына түймені басыңыз
	- Слайдшоуға пауза жасау үшін  $\blacktriangleright\blacksquare$ түймесін.
	- Артқа қайту немесе келесі суретке алға қарай жылжу үшін  $\blacktriangleleft$   $\blacktriangleright$ ,  $\blacktriangleleft$ немесе P +/- түймесін.
	- Слайдшоуды тоқтату және USB браузеріне оралу үшін түймесін.

# Слайдшоу параметрлерін өзгерту

1 Слайдшоуды көріп отырғанда, OPTIONS түймесін басыңыз.

» Параметрлер мәзірі шығады.

- $2$  Төмендегілерді таңдау және реттеу үшін Басқару түймелері түймесін басыңыз:
	- [Айналдыру]Суретті айналдырады.
	- [Қайталау]Слайдшоуды қайталайды.
	- [Еркін: қосулы]Слайдшоудағы суреттерді еркін ретпен көрсетеді.
	- [Еркін өшірулі]Слайдшоудағы суреттердің еркін ретпен көрсетілуін өшіреді.
	- [Слайдшоу жылдамдығы]Суреттің көрсетілетін уақыт мөлшерін қояды.
	- [Слайдшоу қозғалысы]Бір суреттен екіншісіне өту қозғалысын орнатады.
- $3$  Таңдауыңызды растау үшін ОК түймесін басыңыз.
	- » Слайдшоу параметрі қолданылады.

# <span id="page-34-0"></span>Музыканы тыңдау

- 1 USB мазмұн браузерінде өлеңді таңдау үшін Басқару түймелері түймесін басыңыз.
- $2$  OK түймесін басыңыз.
	- » Музыкалық ойнатқыштағы өлең ойнай бастайды.
- $3$  Төмендегі әрекетті орындау үшін мына түймені басыңыз:
	- Келесі немесе алдыңғы өлеңге өткізу үшін P +/- түймесін.
	- Өлеңді алға жылдам айналдыру немесе артқа айналдыру үшін  $\blacktriangleleft$ түймесін.
	- Өлеңді ойнату немесе ойнағанда пауза жасау үшін  $\blacktriangleright$  II түймесін.
- $4$  Ойнауын тоқтату және USB мазмұн браузеріне шығу үшін  $\blacksquare$  немесе  $OK$ түймесін басыңыз.

# Музыка параметрлерін өзгерту

- 1 Музыкалық ойнатқышта OPTIONS түймесін басыңыз.
	- » Параметрлер мәзірі шығады.
- $2$  Төмендегілерді таңдау және реттеу үшін Басқару түймелері түймесін басыңыз:
	- [Қайталау]Өлеңді немесе альбомды қайталайды.
	- [Еркін: қосулы]/[Еркін өшірулі]Өлеңдерді еркін ойнату функциясын қосады немесе өшіреді.
- $3$  Таңдауыңызды растау үшін ОК түймесін басыңыз.
	- » Музыкалық параметр қолданылады.

# Фото суреттеріңіздің слайдшоуын әуенмен көру

Фото суреттеріңіздің слайдшоуын әуен фонымен көруіңізге болады.

- 1 Өлеңді [ойнатуға](#page-34-0) (ақылдасу 'Музыканы тыңдау' бет [33](#page-34-0)) таңдағаннан кейін GUIDE түймесін басыңыз.
	- » USB мазмұн браузері шығады.
- $2$  Фото суреттер [слайдшоуын](#page-34-1) (ақылдасу 'Фото суреттеріңіздің слойдшоуын көру' бет [33](#page-34-1)) іске қосыңыз.

# <span id="page-35-0"></span>Бейнені көру

- 1 USB мазмұн браузерінде бейнені таңдау үшін Басқару түймелері түймесін басыңыз.
- **2 OK** түймесін басыңыз. » Бейне ойнатқыштағы бейне көрсетіле бастайды.
- $3$  Төмендегі әрекетті орындау үшін мына түймені басыңыз:
	- Келесі немесе алдыңғы бейнеге өткізу үшін P +/- түймесін.
- Бейнені алға жылдам айналдыру немесе артқа айналдыру үшін / түймесін.
- Бейнені көрсету немесе пауза жасау үшін  $\blacktriangleright$  II түймесін.
- 4 Көрсетілуін тоқтату және USB мазмұн браузеріне шығу үшін немесе OK түймесін басыңыз.

### Бейне параметрлерін өзгерту

- 1 Бейне ойнатқышта OPTIONS түймесін басыңыз.
	- » Параметрлер мәзірі шығады.
- 2 Төмендегілерді таңдау және реттеу үшін Басқару түймелері түймесін басыңыз:
	- [Кіші экран]Бейнені кішкентай экранда ойнатады.
	- [Толық экран]Бейнені экранда толығымен ойнатады.
	- [Қайталау]Бейнені қайталайды.
	- [Еркін: қосулы]/[Еркін өшірулі]Бейнелерді еркін ойнату функциясын қосады немесе өшіреді.
- $3$  Параметрді өзгертуді растау үшін ОК түймесін басыңыз.

# USB еске сақтау құрылғысын ажырату

# Абайлаңыз

- USB еске сақтау құрылғысын зақымдауға жол бермеу үшін мына тәртіпті орындаңыз.
- $1$  USB мазмұн браузерінен шығу үшін  $\triangle$ (HOME) түймесін басыңыз.
- $2$  USB еске сақтау құрылғысын ажыратардың алдында бес секунд күтіңіз.

# <span id="page-36-0"></span>Сандық радио арналарды тыңдау

Егер сандық хабарлар таратылса, сандық радио арналар орнату кезінде автоматты түрде орнатылады.

- $1$  Теледидарды көріп отырғанда, **ОК** түймесін басыңыз.
	- » Арналар торы шығады.
- 2 OPTIONS түймесін басыңыз. » Опциялар мәзірі шығады.
- $3$  [Tiзімді таңдау] тармағын таңдау үшін Басқару түймелері түймесін басыңыз. » [Тізімді таңдау] мәзірі шығады.
- $4$  [Радио] тармағын таңдау үшін Басқару түймелері түймесін басыңыз.
- $5$  OK түймесін басыңыз.
	- » Қатынаулы радио арналардың тізімі арналар кестесіне шығады.
- $6$  Радио арнаны таңдау үшін Басқару түймелері түймесін басыңыз.
- $7$  OK түймесін басыңыз.
	- » Таңдалған сандық радио арна теледидардың динамиктері арқылы ойнатылады.

# <span id="page-36-1"></span>Теледидардың бағдарламалық құралын жаңарту

Philips компаниясы өнімдерін үнемі жақсартып отыруға тырысады, сондықтан біз жаңартулар қатынаулы болған кезде теледидардың бағдарламалық құралын жаңартуды ұсынамыз. www.philips.com/ support сайтының қатынаулы екенін тексеріңіз.

# <span id="page-36-2"></span>Орнатылған бағдарламалық құрал нұсқасын тексеру

- $1$  Теледидарды көріп отырғанда,  $\spadesuit$ (Бастапқы) түймесін басыңыз. » Бастапқы мәзір шығады.
- $2$  [Орнату] тармағын таңдау үшін Басқару түймелері түймесін басыңыз.
- $3$  OK түймесін басыныз.
	- » [Орнату] мәзірі шығады.
- 4 [Бағдарламалық құралды жаңарту] > [Орнат. бағд-қ құрал туралы ақп.] тармақтарын таңдау үшін Басқару түймелері түймесін басыңыз.
- $5$  OK түймесін басыңыз.
	- » Ағымдағы бағдарламалық құралдың нұсқасы көрсетіледі.

# Бағдарламалық құралды (вебсайттан) жаңарту

Бұл тәртіпті орындаудың алдында төмендегі әрекеттерді жүзеге асыруды ұмытпаңыз:

- Толық жаңартуды аяқтау үшін біраз уақытқа кешіктіру.
- Кемінде 256МБ жад орны бар USB еске сақтау құрылғысын қатынаулы ету.
- USB порты мен интернет қатынауы бар компьютерге қатынау.
- $1$  Теледидарды көріп отырғанда,  $\triangle$ (Бастапқы) түймесін басыңыз. » Бастапқы мәзір шығады.
- $2$  [Орнату] тармағын таңдау үшін Басқару түймелері түймесін басыңыз.
- $3$  OK түймесін басыңыз. » [Орнату] мәзірі шығады.
- $4$  [Бағдарламалық құралды жаңарту] > [Қазір жаңарту] тармақтарын таңдау үшін Басқару түймелері түймесін басыңыз.
- $5$  OK түймесін басыңыз.
	- » Жаңарту көмекшісі іске қосылады. Жаңартуды аяқтау үшін экрандағы нұсқауларды орындаңыз.

# Бағдарламалық құралды жаңарту (сандық хабар тарату)

(Кейбір елдерде ғана қатынаулы) Қатынаулы болғанда, теледидар бағдарламалық құрал жаңартуларын сандық хабар тарату стансалары арқылы қабылдай алады.

Егер жаңарту қатынаулы болса, хабар шығып, бағдарламалық құралды жаңартуға нұсқау береді. Біз бағдарламалық құралды нұсқау берілгенде жаңартуыңызды қатты ұсынамыз.

Бағдарламалық құралды кейінірек жаңарту үшін төмендегі нұсқауларды орындаңыз.

- $1$  Теледидарды көріп отырғанда,  $\triangle$ (Бастапқы) түймесін басыңыз. » Бастапқы мәзір шығады.
- $2$  [Орнату] тармағын таңдау үшін Басқару түймелері түймесін басыңыз.
- $3$  OK түймесін басыңыз. » [Орнату] мәзірі шығады.
- $\,4\;$  [Бағдарламалық құралды жаңарту]  $>$ [Жергілікті жаңартулар] тармақтарын таңдау үшін Басқару түймелері түймесін басыңыз.
- $5$  OK түймесін басыңыз.
	- » Теледидар қатынаулы бағдарламалық құралдың жаңартуларын сандық хабар тарату стансалары арқылы іздейді.

# <span id="page-37-0"></span>Теледидар артықшылықтарын өзгерту

- $1$  Теледидарды көріп отырғанда,  $\triangle$ (Бастапқы) түймесін басыңыз. » Бастапқы мәзір шығады.
- $2$  [Орнату] тармағын таңдау үшін Басқару түймелері түймесін басыңыз.
- $3$  OK түймесін басыңыз. » [Орнату] мәзірі шығады.

 $4$  [Орнату] > [Басымдықтар] тармақтарын таңдау үшін Басқару түймелері түймесін басыңыз.

» [Басымдықтар] мәзірі шығады.

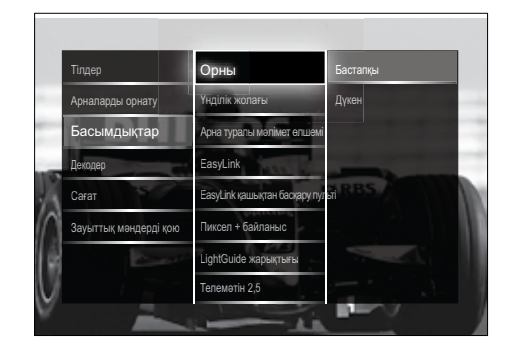

- $5$  Төмендегілерді таңдау және өзгерту үшін Басқару түймелері түймесін басыңыз:
	- [Орны]Теледидар параметрлерін орныңызға - үйге немесе дүкенге оңтайландырады.
	- [Дыбыс деңгейін реттеу жолағы] Дыбыс деңгейін дұрыстағанда дыбыс деңгейі жолағын көрсетеді.
	- [Арна туралы мәлімет өлшемі]Арналарды ауыстырып қосқан сайын телеарна туралы ақпаратты көрсетеді.
	- **[EasyLink]**EasyLink құрылғылары арасында бір рет басып ойнатуға және бір рет басып күту режиміне қосуға мүмкіндік береді.
	- [EasyLink қашықтан басқару пульті] EasyLink функциясы қосылғанда, қашықтан басқару сигналының өтуіне мүмкіндік береді.
	- [Пиксел + байланыс]EasyLink функциясы қосылғанда, бірден аса болған жағдайда, ең жақсы Pixel Plus параметрін автоматты түрде қолданады (мысалы, теледидар мен DVD ойнатқышы екеуінде де Pixel Plus функциясы болғанда).
- [LightGuide жарықтығы]Алдыңғы жарық диодты индиктордың немесе LightGuide ашықтығын орнатады.
- "[Телемәтін 2,5]"2.5 телемәтін нұсқасын қосады немесе өшіреді.
- $6$  OK түймесін басыңыз.
	- » Теледидардың басымдығы қолданылады.

# <span id="page-38-0"></span>Теледидардың демонстрация режимін іске қосу

(MHEG арналарында қолданылмайды)

- 1 Теледидарды көріп отырғанда, DEMO түймесін басыңыз.
	- » Демонстрация мәзірі шығады.
- $2$  Демонстрация режимін таңдау үшін Басқару түймелері түймесін басыңыз.
- $3$  Демонстрацияны көрсету үшін ОК түймесін басыңыз.
- $4$  Демонстрация режимінен шығу үшін DEMO немесе BACK түймесін басыңыз.

# <span id="page-38-1"></span>Теледидардың зауыттық параметрлерін қалпына келтіру

Теледидардың зауыттық параметрлерін қайтару әдепкі сурет және дыбыс параметрлерін қалпына келтіреді. Арналар орнату параметрлері сол қалпында қалады.

- $1$  Теледидарды көріп отырғанда,  $\spadesuit$ (Бастапқы) түймесін басыңыз. » Бастапқы мәзір шығады.
- $2$  [Орнату] тармағын таңдау үшін Басқару түймелері түймесін басыңыз. » [Орнату] мәзірі шығады.
- $3$  [Орнату] > [Зауыттық мәндерді қою] тармақтарын таңдау үшін Басқару түймелері түймесін басыңыз.
- 4 OK түймесін басыңыз.
	- » Теледидар параметрлерінің зауыттық әдепкі мәндері қайтарылады.

# <span id="page-39-0"></span>6 Арналарды орнату

Теледидарды бірінші рет орнатқанда, сізге мәзір тілін таңдауға және теледидар және сандық радио арналарын (болған жағдайда) орнатуға нұсқау береді. Бұл тарауда арналарды қайта орнату және нақты баптау тәсілдері туралы нұсқаулар берілген.

# <span id="page-39-1"></span>Арналарды автоматты түрде орнату

Бұл бөлім арналарды автоматты түрде іздеу және сақтау тәсілдерін суреттейді.

# Арналарды орнату

Сіздің теледидарыңыз барлық қатынаулы сандық және аналогты телеарналарды, сондай-ақ, барлық қатынаулы сандық радио арналарды іздеп сақтайды.

- $1$  [Арналарды орнату] мәзірінен [Автоматты орнату] тармағын таңдау үшін Басқару түймелері түймесін басыңыз.
- 2 OK түймесін басыңыз.
	- » Хабар шығып, арналарды орнатуға кірісуге нұсқау береді.

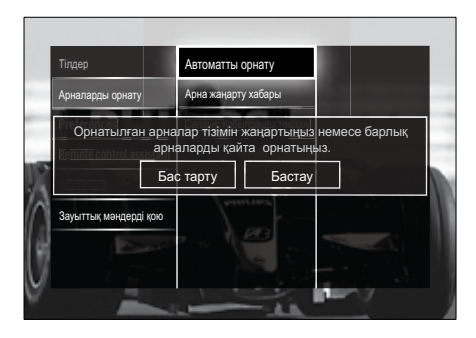

- $3$  [Бастау] тармағын таңдау үшін Басқару түймелері түймесін басыңыз.
- 4 OK түймесін басыңыз.
	- » Арналарды жаңарту экраны таңдалған [Арналарды қайта орнату] параметрмен бірге шығады.

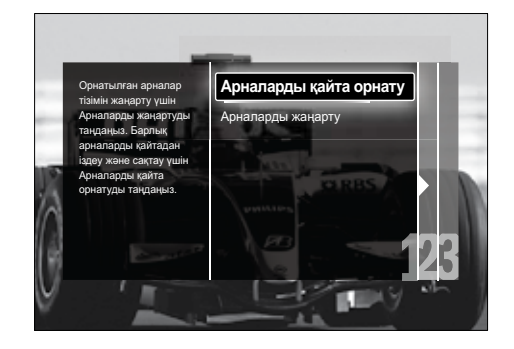

# Абайлаңыз

- DVB-С провайдері, [Желі жиілігі], [Желі белгілеуіші] немесе [Берілу жылдамдығы] үшін мәндер бермейінше, [Параметрлер] параметрін өзгеріссіз қалдырыңыз.
- [Жиіліктерді сканерлеу] опциясын [Толық сканерлеу] опциясына ауыстыру орнату уақытын едәуір ұзартады.

### Есте сақтаңыз

- Егер сіз DVB-T және DVB-C желілеріне қатынап, арналарды екі желіден де көргіңіз келсе, сізге арналарды екі рет орнату керек — бірінші рет DVB-T үшін, ал екінші рет DVB-C үшін. DVB-T арналарын орнату үшін [Антенна] опциясын, ал DVB-С арналарын орнату үшін [Кабель] опциясын таңдаңыз.
- DVB-T және DVB-C [арналарарын](#page-40-2) (ақылдасу 'DVB-C және DVB-T арна желілеріне қатынау' бет [39](#page-40-2)) ауыстырып қосу үшін.
- $5$  OK түймесін басыңыз.
	- » Арналарды орнатуды аяқтау үшін экрандағы нұсқауларды орындаңыз. Арналарды орнату аяқталғанда, [Дайын] таңдалып, орнатылған арналардың тізімі шығады.
- 6 Таңдауыңызды растау үшін OK түймесін басыңыз.
	- » Теледидар [Арналарды орнату] мәзіріне шығады.
	- Кеңес
	- Сандық телеарналар табылғанда, орнатылған арналардың тізімі бос арна нөмірлерін көрсетуі мүмкін. Төменде суреттелгендей сақталған арналардың атауларын өзгертуге, оларды ретке келтіруге немесе жоюға болады.

# <span id="page-40-2"></span>DVB-C және DVB-T арна желілеріне қатынау

Егер еліңізде DVB-C (Сандық телехабар тарату жобасы-Кабельдік) болса, осы опция шығады. Егер сіз DVB-C және DVB-T арналарын орнатсаңыз, сізге сол желідегі арналарды көру үшін тиісті желіге ауысып қосылу керек.

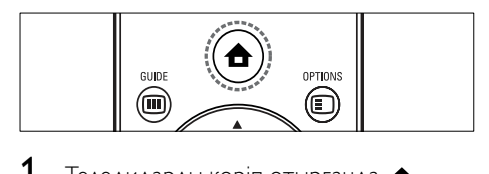

- $1$  Теледидарды көріп отырғанда,  $\triangle$ (Бастапқы) түймесін басыңыз.
	- » Бастапқы мәзір шығады.
- **2** [Орнату] тармағын таңдау үшін Басқару түймелері түймесін басыңыз. » [Орнату] мәзірі шығады.
- $3$  [Орнату] > [Арналарды орнату] > [Антенна немесе DVB кабелі] > [Антенна] немесе [Кабель] тармағын таңдау үшін Басқару түймелері түймесін басыңыз.
	- DVB-T (Сандық бейне хабар тарату - Жердегі) арналарына қатынау үшін [Антенна] опциясын таңдаңыз.
- DVB-C (Сандық бейне хабар тарату - Кабельдік) арналарына қатынау үшін [Кабель] опциясын танданыз.
- $4$  Таңдауыңызды растау үшін ОК түймесін басыңыз.
- $5$  Шығу үшін  $\rightarrow$  BACK түймесін басыңыз. » Теледидар таңдалған желіге қосылады.

# <span id="page-40-0"></span>Арналарды қолмен орнату

Бұл бөлім аналогты теледидар арналарын қолмен іздеу және сақтау тәсілдерін суреттейді.

# <span id="page-40-1"></span>1-қадам Жүйені таңдау

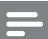

Есте сақтаңыз

- Егер жүйе параметрлері дұрыс болса, бұл қадамды өткізіп жіберіңіз.
- 1 Теледидарды көріп отырғанда, <del>А</del> (Бастапқы) түймесін басыңыз. » Бастапқы мәзір шығады.
- $2$  [Орнату] тармағын таңдау үшін Басқару түймелері түймесін басыңыз. » [Орнату] мәзірі шығады.
- $3$  [Орнату] > [Арналарды орнату] > [Аналогты: Қолмен орнату] > [Жүйе] тармақтарын таңдау үшін Басқару түймелері түймесін басыңыз.
- $4$  OK түймесін басыңыз. » Аймақтық жүйелер тізімі шығады.
- $5$  Еліңізді немесе аймағыңызды таңдау үшін Басқару түймелері түймесін басыңыз.
- $6$  Тандауынызды растау үшін **ОК** түймесін басыңыз.
	- » Таңдалған ел немесе аймақ қолданылады.

# 2-қадам Жаңа теледидар арналарын іздеу және сақтау

- 1 [Аналогты: Қолмен орнату] мәзірінен [Арнаны табу] тармағын таңдау үшін Басқару түймелері түймесін басыңыз.
- 2 OK түймесін басыңыз.
	- » [Арнаны табу] мәзірі шығады.

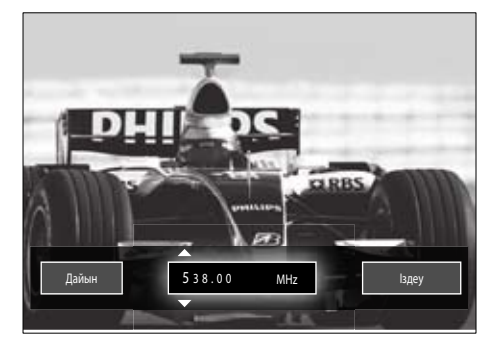

- $3$  Басыңыз:
	- Арнаның жиілігін қолмен енгізу үшін Басқару түймелері немесе Сандық түймелер түймесін.
	- [Іздеу] тармағын таңдау үшін Басқару түймелері түймесін, сосын келесі арнаны автоматты түрде іздеу үшін OK түймесін басыңыз.
- 4 Арнаның жиілігі дұрыс таңдалғанда, [Дайын] тармағын таңдау үшін Басқару түймелері түймесін басыңыз.
- $5$  OK түймесін басыңыз. » [Аналогты: Қолмен орнату] мәзірі шығады.
- $6$  Басқару түймелері түймесін басып, жаңа арнаны орнатылған арнаға сақтау үшін [Орнатылған арнаны сақтау] параметрін немесе жаңа арнаны жаңа арна нөмірімен сақтау үшін [Жаңа арна етіп сақтау] параметрін таңдаңыз.
- 7 Таңдауыңызды растау үшін OK түймесін басыңыз.
	- » Арна сақталады.

# <span id="page-41-0"></span>Аналогты арналарды нақты баптау

Қабылдау сигналы нашар болған кезде аналогты арналарды қолмен нақты баптауыңызға болады.

- 1 Теледидарды көріп отырғанда, нақты бапталатын арнаны таңдаңыз.
- $2\bullet$  (Бастапқы) түймесін басыңыз. » Бастапқы мәзір шығады.
- $3$  [Орнату] тармағын таңдау үшін Басқару түймелері түймесін басыңыз.
- 4 OK түймесін басыңыз. » [Орнату] мәзірі шығады.
- $5$  [Орнату] > [Арналарды орнату] > [Аналогты: Қолмен орнату] > [Дәл баптау] тармақтарын таңдау үшін Басқару түймелері түймесін басыңыз.
- $6$  OK түймесін басыңыз. » [Дәл баптау] мәзірі шығады.
- $7$  Арнаның жиілігін қолмен енгізу үшін Басқару түймелері немесе Сандық түймелер түймесін басыңыз.
- $8$  Арнаның жиілігі дүрыс таңдалғанда, [Дайын] тармағын таңдау үшін Басқару түймелері түймесін басыңыз, сосын OK түймесін басыңыз.
	- » [Аналогты: Қолмен орнату] мәзірі шығады.
- 9 Басқару түймелері түймесін басып, жаңа арнаны орнатылған арнаға сақтау үшін [Орнатылған арнаны сақтау] параметін таңдаңыз.
- $10$  Таңдауыңызды растау үшін ОК түймесін басыңыз.

# <span id="page-42-0"></span>Арналар тізімін қолмен жаңарту

Егер теледидарыңыз күту режимінде болса, күнделікті таңертең жаңартылып отырады. Бұл жаңарту арналар тізіміне сақталған арналарды телехабар тарату стансаларындағы арналармен сәйкестендіреді.

Бұл автоматты жаңартудан басқа, арналар тізімін қолмен жаңартуға болады.

# Кеңес

- Автоматты жаңартуды өшіру үшін [Орнату] мәзіріндегі [Арналарды орнату] > [Күту режимінде арнаны жаңарту] опциясын таңдау үшін Басқару түймелері түймесін басыңыз, содан кейін[Өшірулі] опциясын таңдаңыз.
- 1 [Орнату] мәзірінен [Арналарды орнату] > [Автоматты орнату] тармақтарын таңдау үшін Басқару түймелері түймесін басыңыз.
- 2 OK түймесін басыңыз.
	- » Хабар таңдалған [Бастау] параметрімен шығып, арналарды жаңартуға кірісуге нұсқау береді.
- $3$  OK түймесін басыңыз. » Арналарды жаңарту экраны шығады.
- 4 [Арналарды жаңарту] тармағын таңдау үшін Басқару түймелері түймесін басыңыз.

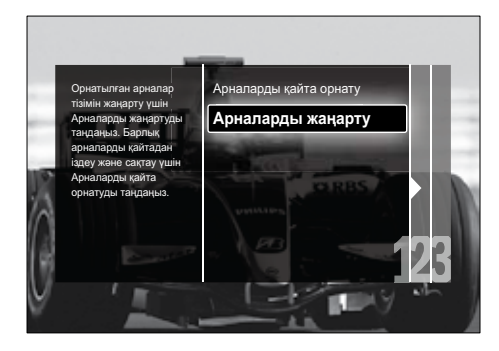

- 5 OK түймесін басыңыз.
	- » Арналарды жаңартуды аяқтау үшін экрандағы нұсқауларды орындаңыз. Жаңарту аяқталған соң, [Дайын] таңдалып, қосылған арналардың тізімі көрсетіледі.
- 6 OK түймесін басыңыз. » [Орнату] мәзірі шығады.

# <span id="page-42-1"></span>Сандық сигналды қабылдауды тексеру

Егер сандық хабар тарату пайдаланылса, сандық арналардың сапасы мен сигналдық күшін тексеруге болады. Бұл антеннаны немесе жерсерік табағының орнын өзгертуге және сигналдарын тексеруге мүмкіндік береді.

- 1 [Орнату] мәзірінен [Арналарды орнату] > [Сандық: Қабылдауды тексеру] > [Іздеу] тармақтарын таңдау үшін Басқару түймелері түймесін басыңыз.
- 2 OK түймесін басыңыз. » [Іздеу] мәзірі шығады.
- 3 Басыңыз:
	- Арнаның жиілігін қолмен енгізу үшін Басқару түймелері немесе Сандық түймелер түймесін.
	- [Іздеу] тармағын таңдау үшін Басқару түймелері түймесін, сосын келесі арнаны автоматты түрде іздеу үшін OK түймесін басыңыз. Егер сигналдың сапасы мен күші нашар болса, антеннаның немесе жерсерік табағының орнын ауыстырып, қайта тексеріңіз.
- Болған соң, [Дайын] тармағын таңдау үшін Басқару түймелері түймесін басыңыз.
- $5$  OK түймесін басыңыз. » [Орнату] мәзірі шығады.

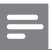

Есте сақтаңыз

• Егер сізде сандық хабар тарату сигналын қабылдауда қиындықтар туындай берсе, білікті орнатушы маманмен хабарласыңыз.

# <span id="page-43-0"></span>Іске қосу хабарының параметрлерін өзгерту

Іске қосу кезінде арналарды немесе орнатуды жаңартудың қажет екенін көрсету үшін шығатын хабарларды қосыңыз немесе өшіріңіз.

- 1 [Орнату] мәзірінен [Арналарды орнату] > [Арна жаңарту хабары] тармақтарын таңдау үшін Басқару түймелері түймесін басыңыз.
- 2 OK түймесін басыңыз.<br>3 Kocyabil немесе ГӨші
- [Қосулы] немесе [Өшірулі] тармағын таңдау үшін Басқару түймелері түймесін басыңыз.
	- » Іске қосу хабарлары қосылады немесе өшеді.

# <span id="page-44-0"></span>7 Құрылғыларды жалғау

Сурет сапасын жақсарту үшін біз төменде тізімде берілген жалғау үлгілерін жоғарғысынан негізгі сапаға қарай пайдалануды ұсынамыз:

- $1$  HDMI<br> $2$  YPbP
- 2 Y Pb Pr (компонентті)<br>3 SCART
- 3 SCART<br>4 VIDEO
- VIDEO (композитті)

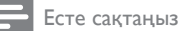

• Бұл бөлімде берілген жалғау схемалары үлгілер ғана болып табылады. Басқа жалғау үлгілерін пайдалануға болады.

<span id="page-44-1"></span>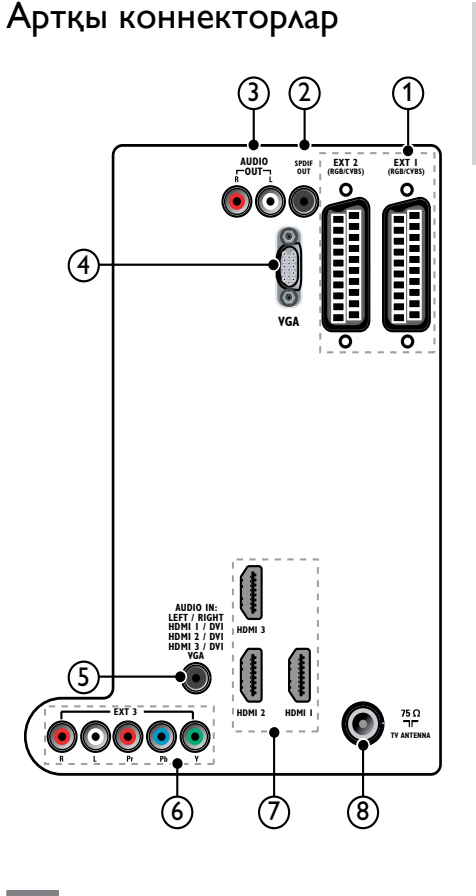

### Есте сақтаңыз

- 19-22" модельдеріндегі артқы коннекторлар схемадағыдан аздап ерекшеленеді.
- HDMI коннекторларының саны теледидар моделіне қарай ерекшеленеді.

# $(1)$  EXT 1/EXT 2 (SCART).

DVD ойнатқыштары немесе ойын құрылғысы сияқты аналогты немесе сандық құрылғылар сигналын қабылдайтын аналогты аудио және бейне кіріс.

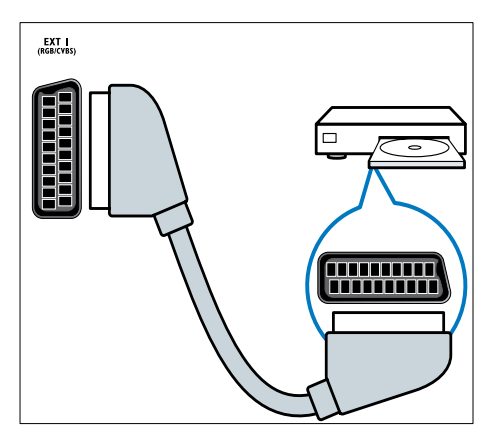

# b SPDIF OUT

Үй кинотеатрлары мен басқа сандық аудио жүйелерге шығатын сандық аудио шығыс.

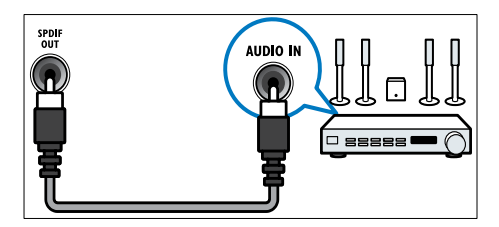

 $(3)$  AUDIO OUT L/R

Үй кинотеатрларына және басқа аудио жүйелерге шығатын аналогты аудио шығыс.

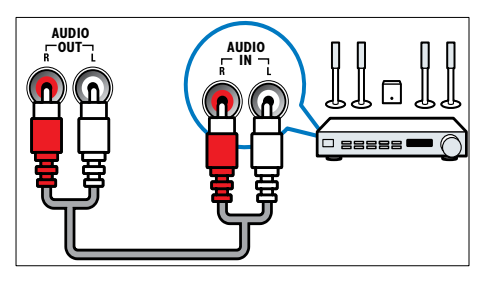

# $\overline{A}$  VGA

Компьютер сигналын қабылдайтын бейне кіріс.

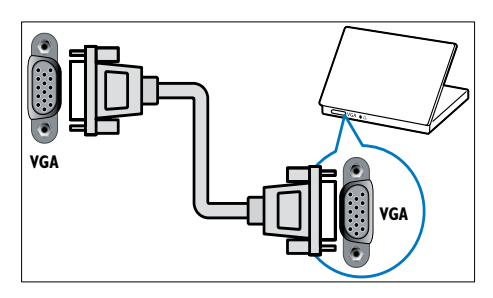

# $(5)$  AUDIO IN

Компьютер сияқты бөлек аудио қосылымды қажет ететін құрылғылар сигналын қабылдайтын аудио кіріс.

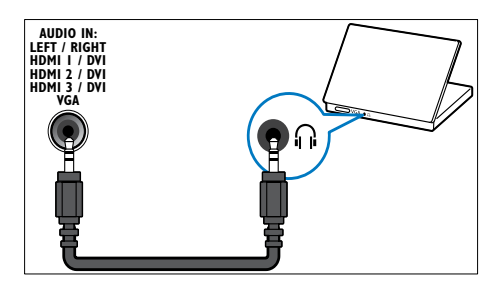

 $6)$  EXT 3 (Y Pb Pr және AUDIO L/R) DVD ойнатқыштары немесе ойын құрылғысы сияқты аналогты немесе сандық құрылғылар сигналын қабылдайтын аналогты аудио және бейне кіріс.

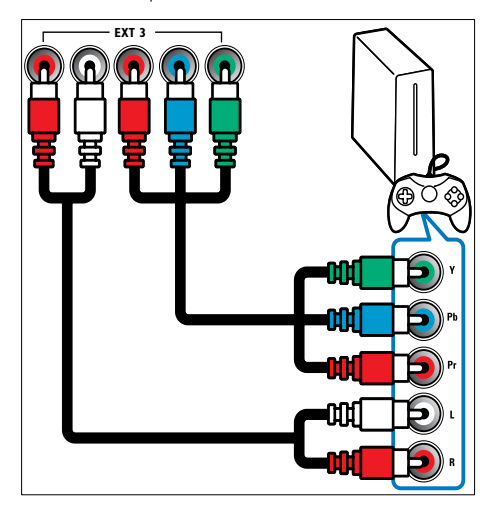

# $(7)$  HDMI 1/2/3

Blu сәулелі ойнатқыштар сияқты айқындылығы жоғары құрылғылар сигналын қабылдайтын сандық аудио және бейне кіріс.

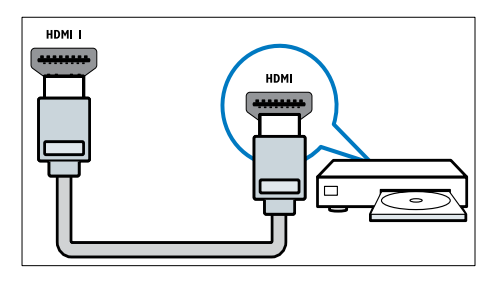

Есте сақтаңыз

• 19/22" модельдерінде тек бір HDMI коннекторы болады. Бұл модельдердегі HDMI коннекторы HDMI 1 орнына HDMI деп белгіленеді.

# (8) TV ANTENNA

Антенна, кабельдік немесе жерсерік сигнал қабылдайтын сигнал кірісі.

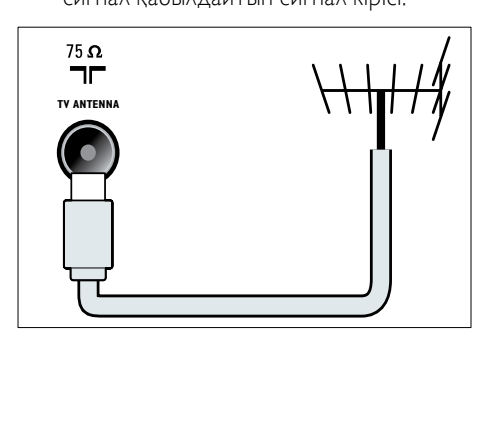

# <span id="page-46-0"></span>Бүйір коннекторлары

Теледидар экранының өлшемдеріне арналған тиісті коннектор суретін қараңыз:

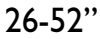

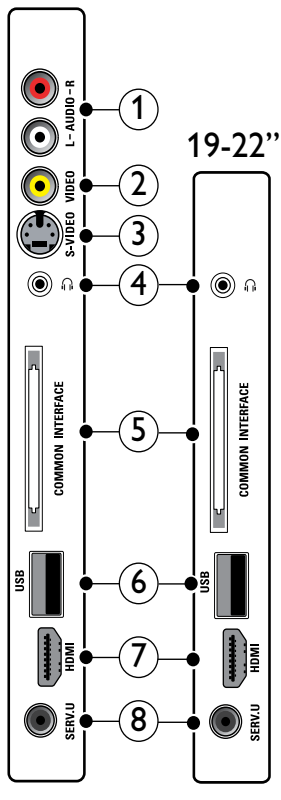

 $(1)$  AUDIO IN L/R

VIDEO немесе S-VIDEO ұясына жалғанған аналогты құрылғылар сигналын қабылдайтын аудио кіріс.

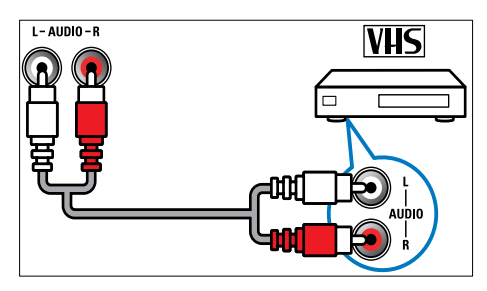

# $(2)$  VIDEO

Бейне магнитофон сияқты аналогты құрылғылар сигналын қабылдайтын композитті бейне кіріс.

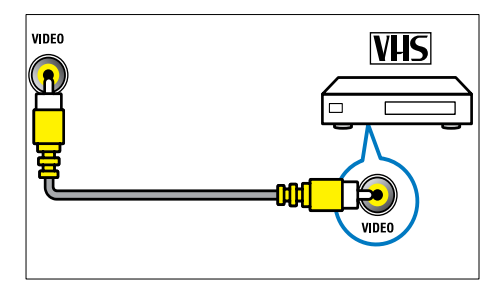

# $(3)$  S-VIDEO

Жерсерік ресиверлері сияқты аналогты құрылғылар сигналын қабылдайтын бейне кіріс.

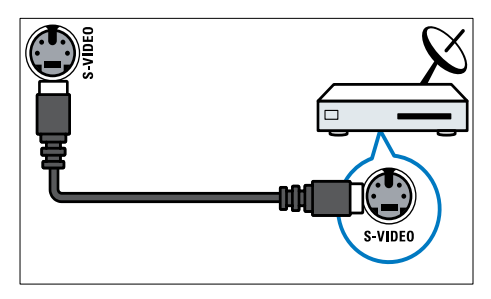

# $\Omega$   $\Omega$

Құлақаспапқа немесе гарнитураға шығатын стерео аудио шығыс.

# (5) COMMON INTERFACE

Шартты Қатынау Модуліне (CAM) арналған слот.

# $\overline{6}$  USB

USB еске сақтайтын құрылғыларының сигналын қабылдайтын деректер кірісі.

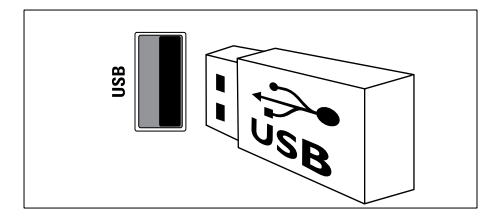

# $(7)$  HDMI

Blu сәулелі ойнатқыштар сияқты айқындылығы жоғары құрылғылар сигналын қабылдайтын сандық аудио және бейне кіріс.

# $(8)$  SERV. U

Тек қызмет көрсетуші маманның пайдалануы үшін.

# <span id="page-47-0"></span>Компьютерді жалғау

### Компьютерді теледидарға жалғаудың алдында:

- Компьютеріңіздің экранының жаңару жиілігін 60Гц мәніне орнатыңыз.
- Компьютеріңзден қолданылатын экран ажыратымдылығын таңдаңыз.
- [PC режимі] функциясын [Сурет[\]](#page-19-0) [мәзірінен](#page-19-0) (ақылдасу 'Сурет параметрлерін қолмен реттеу' бет [18](#page-19-0)) қосып, сурет пішімінің [Масштабта емес] мәнін орнатыңыз.

### Компьютердің төмендегі коннекторлардың біреумен жалғаңыз:

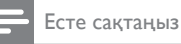

• DVI немесе VGA арқылы жалғауға қосымша аудио кабель қажет етіледі.

# • HDMI кабелі

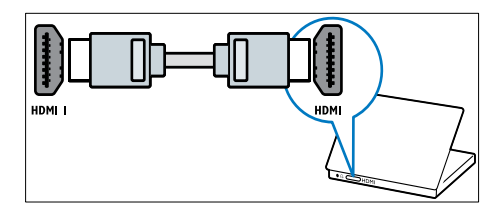

• DVI-HDMI кабелі (артқы HDMI және AUDIO IN)

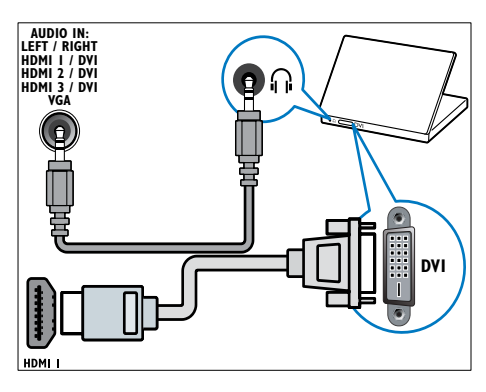

• DVI-HDMI кабелі (жанғы HDMI және AUDIO IN L/R)

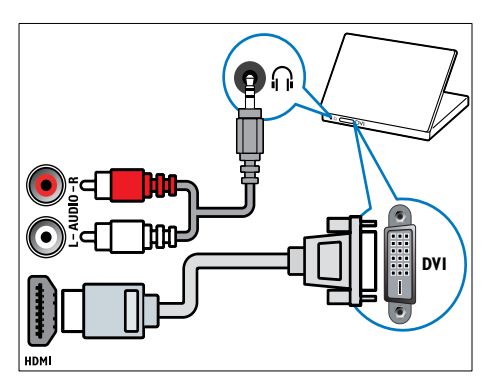

• HDMI кабелі және HDMI-DVI адаптері (артқы HDMI және AUDIO IN)

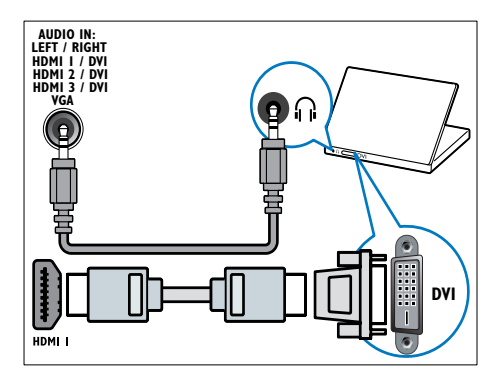

• HDMI кабелі және HDMI-DVI адаптері (жанғы HDMI және AUDIO IN L/R)

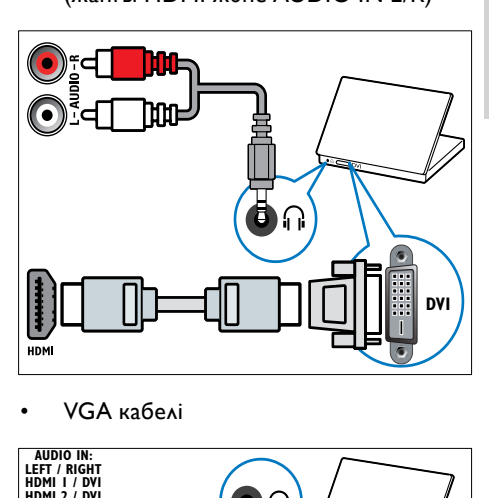

• VGA кабелі

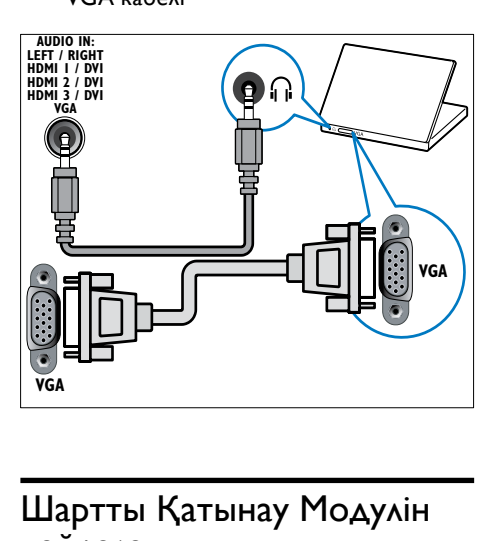

# <span id="page-48-0"></span>Шартты Қатынау Модулін пайдалану

Сандық телеарналарды кодтан ашу үшін Шартты Қатынау Модулін (CAM) сандық теледидар қызмет көрсету операторлары береді.

Есте сақтаңыз

• Қажет болған жағдайда смарт картаны Шартты Қатынау Модуліне салу әдісі туралы операторыңыздағы құжаттарға қараңыз.

# CAM модулін салу және іске қосу

### Абайлаңыз

- Төмендегі нұсқауларды орындауды ұмытпаңыз. CAM модулін дұрыс салмаудан CAM мен теледидарыңызды зақымдауы мүмкін.
- 1 Теледидарды сөндіріңіз.<br>2 САМ сыртында көрсетіл
- САМ сыртында көрсетілген бағытпен CAM модулін теледидардың жанындағы COMMON INTERFACE ішіне салыңыз.

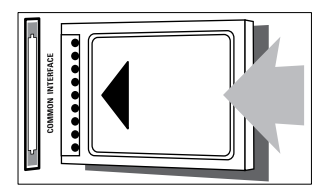

 $3$  CAM модулін кіргенше салыңыз. Теледидарды қосып, САМ модулінің іске қосылуын күтіңіз. Бұған бірнеше минут кетуі мүмкін. САМ модулін слоттан пайдаланылмаған кезде шығармаңыз — CAM модулін шығармағаннан сандық қызметтер өшіп қалады.

# CAM қызметтеріне қатынау

- 1 САМ модулін салып, іске қосқаннан кейін OPTIONS түймесін басыңыз. » Опциялар мәзірі шығады.
- 2 [Жалпы интерфейс] тармағын таңдау үшін Басқару түймелері түймесін басыңыз.
- $3$  OK түймесін басыңыз.
	- » CAM бағдарламаларының тізімі шығады.
- 4 САМ бағдарламасын таңдау үшін Басқару түймелері түймесін басыңыз.
- ${\bf 5}$  Таңдауыңызды растау үшін ОК түймесін басыңыз.
	- » Таңдалған CAM бағдарламасы қосылады.

# <span id="page-49-0"></span>Арна декодерін тағайындау

Сандық SCART арна декодерін пайдаланардың алдында кодын ашу үшін арнаны таңдаңыз, сосын декодердің EXT 1 немесе EXT 2 мәнін тағайындаңыз.

- $1$  Теледидарды көріп отырғанда,  $\triangle$ (Бастапқы) түймесін басыңыз. » Бастапқы мәзір шығады.
- **2** [Орнату] тармағын таңдау үшін Басқару түймелері түймесін басыңыз.
- $3$  OK түймесін басыңыз. » [Орнату] мәзірі шығады.
- **4** [Орнату] > [Декодер] > [Арна] тармақтарын таңдау үшін Басқару түймелері түймесін басыңыз.
- $5$  [Статус] тармағын, сосын декодердің орнын (мысалы, EXT 1 немесе EXT 2) таңдау үшін Басқару түймелері түймесін басыңыз.
- 6 Таңдауыңызды растау үшін OK түймесін басыңыз.
	- » Декодер тағайындалады.

# <span id="page-49-1"></span>Philips EasyLink режимін пайдалану

#### Теледидарыңызда HDMI CEC

(Тұтынушылардың электрондық бақылауы) протоколын пайдаланатын Philips EasyLink мүмкіндігі бар. HDMI коннекторлары арқылы қосылған EasyLink үйлесімді құрылғыларын бір қашықтықтан басқару пультімен басқаруға болады.

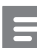

#### Есте сақтаңыз

• Philips компаниясы HDMI СЕС құрылғыларымен үйлесімді болуына 100% кепілдік бермейді.

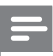

Есте сақтаңыз

• EasyLink үйлесімді құрылғысын қосу және ресурс ретінде таңдау керек.

### <span id="page-50-0"></span>EasyLink мүмкіндіктері

#### бір-рет тиіп ойнату

Теледидар бір рет басып ойнату мүмкіндігі бар құрылғыларға қосылғанда, теледидар мен құрылғыларды бір қашықтықтан басқару пультімен басқаруыңызға болады. бір-рет тию күту калпына келтіру

Теледидар күту режимі бар құрылғыларға қосылғанда, теледидардың қашықтықтан басқару пультін теледидар мен барлық жалғанған HDMI құрылғыларын күту режиміне шығару үшін пайдалануыңызға болады.

#### Жүйенің дыбысын басқару

Теледидар HDMI CEC үйлесімді құрылғыларына қосылғанда, теледидар жалғанған құрылғының дыбысын ойнату үшін автоматты түрде ауысып қосылады. Бір рет басып ойнатылатын дыбысты пайдалану үшін дыбыс кірісін жалғанған құрылғыдан теледидарыңызға ауыстыру керек.

Дыбыс деңгейін дұрыстау үшін жалғаулы құрылғының қашықтықтан басқару пультін пайдалануыңызға болады.

#### Қашықтықтан басқару пультіндегі түйменің сигналын өткізу

Қашықтықтан басқару пультіндегі түйменің сигналын өткізу мүмкіндігі EasyLink үйлесімді құрылғыларын теледидардың қашықтықтан басқару пульті арқылы басқаруға мүмкіндік береді.

# <span id="page-50-1"></span>EasyLink түймелері

EasyLink үйлесімді құрылғыларын теледидарыңыздың қашықтан басқару пультінің мына түймелері арқылы басқаруыңызға болады.

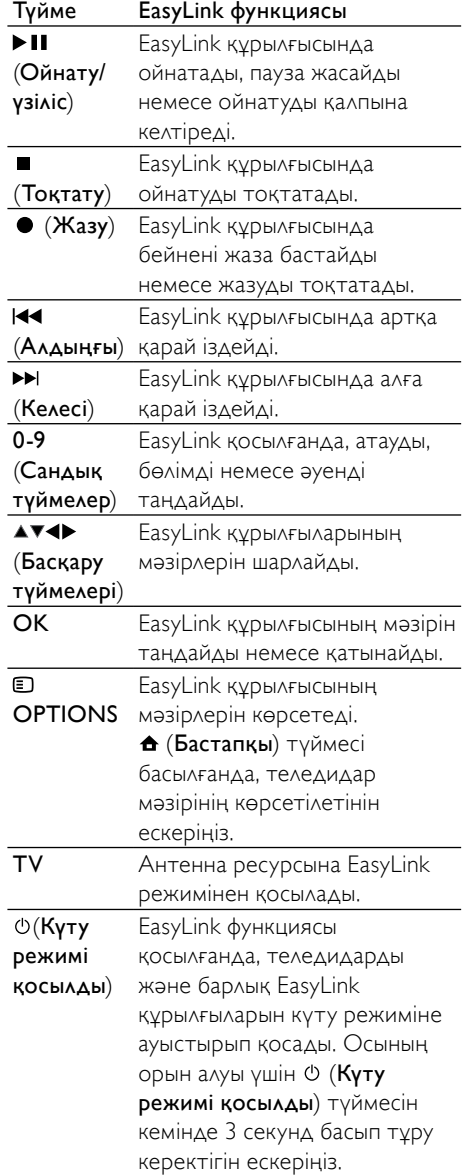

Қазақша

# <span id="page-51-0"></span>EasyLink режимін қосу немесе өшіру

#### Есте сақтаңыз

- Егер сіздің Philips EasyLink режимін пайдаланғыңыз келмесе, оны қоспаңыз.
- $1$  Теледидарды көріп отырғанда,  $\triangle$ (Бастапқы) түймесін басыңыз. » Бастапқы мәзір шығады.
- $2$  [Орнату] тармағын таңдау үшін Басқару түймелері түймесін басыңыз. » [Орнату] мәзірі шығады.
- $3$  [Орнату] > [Басымдықтар] > [EasyLink] тармақтарын таңдау үшін Басқару түймелері түймесін басыңыз. » EasyLink мәзірі шығады.
- $4$  [Косулы] немесе  $I$ Өшірулі $I$  тармағын танданыз.
- $5$  Таңдауыңызды растау үшін ОК түймесін басыңыз.
	- » EasyLink қосылады немесе өшеді.

# <span id="page-51-1"></span>Қашықтықтан басқару пультіндегі түйменің сигналын өткізу мүмкіндігін қосу немесе өшіру

#### Есте сақтаңыз

- Қашықтан басқару сигналын өткізуді қосудың алдында EasyLink функциясын қосыңыз.
- $1$  Теледидарды көріп отырғанда,  $\triangle$ (Бастапқы) түймесін басыңыз. » Бастапқы мәзір шығады.
- **2** [Орнату] тармағын таңдау үшін Басқару түймелері түймесін басыңыз. » [Орнату] мәзірі шығады.
- $3$  [Орнату] > [Басымдықтар] > [EasyLink] қашықтан басқару пульті] тармақтарын таңдау үшін Басқару түймелері түймесін басыңыз.
- 4 [Қосулы] таңдап, одан кейін OK түймесін басыңыз.
	- » Қашықтықтан басқару пультіндегі түйменің сигналын өткізу мүмкіндігі таңдалған HDMI коннекторында қосылады немесе өшеді.

#### Есте сақтаңыз

• Егер сіз құрылғының мәзірінен шыға алмасаңыз, OPTIONS түймесін, сосын OK түймесін басыңыз.

# <span id="page-51-2"></span>Теледидардың динамиктерін EasyLink режиміне қою

Қосылған кезде, бұл мүмкіндік EasyLink үйлесімді үй кинотеатрының жүйесіндегі мазмұн көрсетілгенде теледидардың динамиктерін автоматты түрде өшіреді. Дыбыс үй кинотеатры жүйесінің динамиктерінен ғана ойнатылады.

- 1 EasyLink құрылғысының мазмұнын көріп отырғанда, OPTIONS түймесін басыңыз.
	- » Параметрлер мәзірі шығады.
- 2 [Теледидар динамиктері] тармағын таңдау үшін Басқару түймелері түймесін басыңыз.
	- » [Теледидар динамиктері] мәзірі шығады.
- $3$  [Автоматты (EasyLink)] тармағын таңдау үшін Басқару түймелері түймесін басыңыз.
- $4$  Таңдауыңызды растау үшін ОК түймесін басыңыз.
	- » Теледидардың динамиктері EasyLink режиміне қойылған.
- $5$  Шығу үшін  $\Box$  OPTIONS түймесін басыңыз.

# <span id="page-52-0"></span>Kensington құлпын пайдалану

Kensington қауіпсіздік слоты теледидардың артында орналасқан. Слот пен ауыр үстел сияқты қозғалмайтын нысанның арасында Kensington құлпын іліп қою арқылы ұрлыққа жол бермеңіз.

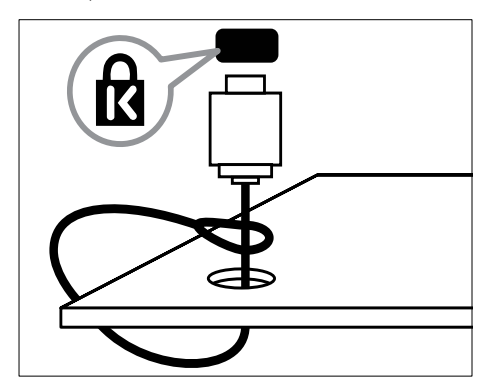

# <span id="page-53-0"></span>8 Өнім туралы ақпарат

Өнім туралы ақпарат ескертусіз өзгертіледі. Толық өнім ақпаратын алу үшін www.philips. com/support сайтына өтіңіз.

# <span id="page-53-1"></span>Қолданылатын дисплей ажыратымдылықтары

#### Компьютер форматтары

- Ажыратымдылық жаңару жиілігі:
	- $640 \times 480 60$ Гц
	- $800 \times 600 60$   $\overline{11}$
	- $1024 \times 768 60$   $\Box$
	- 1280 x 1024 60 Гц (толық HD теледидарларында ғана қолданылады)
	- $1360 \times 768 60$ Гц
	- 1600 x 1200 60 Гц (толық HD теледидарларында ғана қолданылады)
	- $1920 \times 1080 60$ Гц

#### Бейне форматтар

- Ажыратымдылық жаңару жиілігі:
	- 480i 60Гц
	- 480<sub>p</sub> 60Гц
	- 576i 50Гц
	- 576p 50Гц
	- 720p 50Гц, 60Гц
	- 1080i 50Гц, 60Гц
	- 1080p 24 Гц, 25 Гц, 30 Гц, 50 Гц, 60 Гц

# <span id="page-53-2"></span>Мультимедиа

• Қолданылатын еске сақтайтын құрылғы: USB (Тек FAT немесе DOS форматталған; Жалпы еске сақтау дәрежесі үшін)

- Қолданылатын мультимедиалық файл форматтары:
	- Бейнекескіндер: JPEG
	- Дыбыс: MP3, LPCM
	- Бейне: MPEG1, MPEG2, H.264/ MPEG-4 AVC

#### Есте сақтаңыз

• Мультимедиалық файл атаулары 128 таңбадан аспауға тиісті.

# <span id="page-53-3"></span>Тюнер/Қабылдау/Хабар тарату

- Антенна кірісі: 75 Ом коаксиальді (IEC75)
- Телевизиялық жүйе: DVB COFDM 2K/8K
- Бейне ойнату: NTSC, SECAM, PAL
- DVB-T (Сандық телехабар тарату жобасы-Жердегі) және DVB-C (Сандық телехабар тарату жобасы-Кабельдік). Теледидардың артында берілген елдерді қараңыз

# <span id="page-53-4"></span>Қашықтықтан басқару пульті

- Түрі: PF03E09B/PF02E09B/PF02E09W
- Батареялар: 2 x AAA (LR03 үлгісіндегі)

# <span id="page-53-5"></span>Электр қуаты

- Ток кернеуі: 220-240В АТ; 50Гц
- Күту режиміндегі қуат: < 0,15Вт
- Сыртқы температура: Сельций бойынша 5 - 35 градус

# Қазақша

# <span id="page-54-0"></span>Жинақтағы теледидар бекітпелері

Теледидарды орнату үшін Philips теледидар тіреуішін немесе VESA үйлесімді теледидар тіреуішін сатып алыңыз. Кабельдер мен коннекторларға зақым келтіріп алмау үшін теледидардың артынан кемінде 2,2 дюйм немесе 5,5 см арақашықтық қалдыруды ұмытпаңыз.

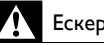

# Ескерту

• Теледидар тіреуішімен берілген барлық нұсқауларды орындаңыз. Koninklijke Philips Electronics N.V. қабырғаға дұрыс орнатылмау салдарынан орын алатын апатқа, адамның жарақаттануына немесе зақымдануға жауапкершілік артпайды.

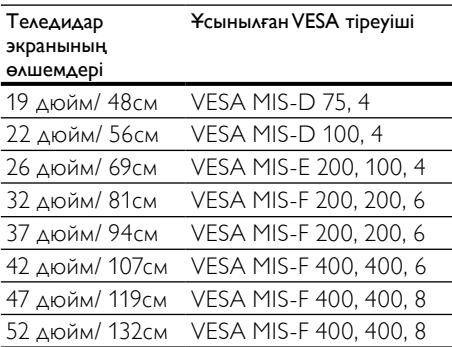

# <span id="page-54-1"></span>EPG ақпараты

8 күндік EPG кейбір елдерде ғана қатынаулы

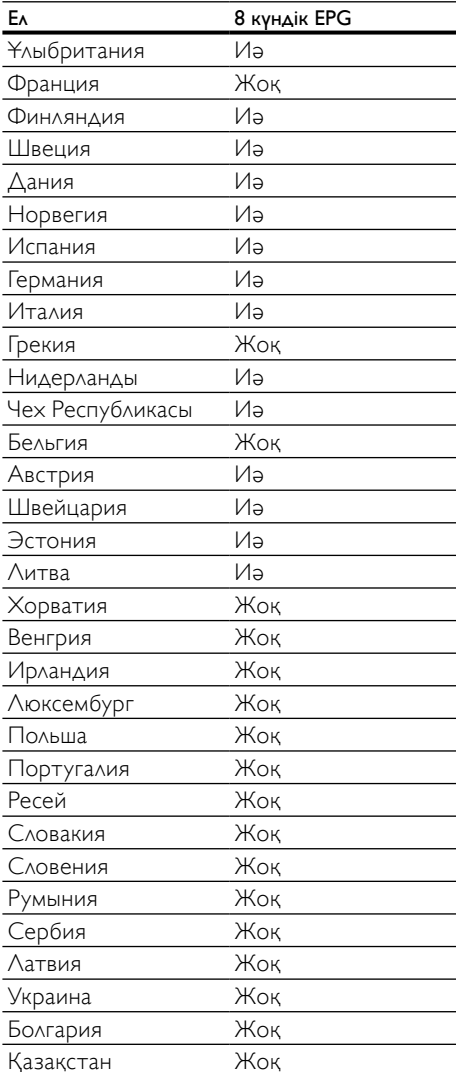

# <span id="page-55-0"></span>9 Ақаулықтарды жою

Бұл бөлімде негізгі кездесетін ақаулар мен оларды шешу жолдары суреттеледі.

# <span id="page-55-1"></span>Теледидардың негізгі ақаулары

#### <item> қосылмайды:

- Электр бауын ток көзінен ажыратыңыз. Бір минут күтіп, оны қайта жалғаңыз.
- Электр бауының дұрыс қосылғанқосылмағанын тексеріңіз.

#### Теледидар қосылған кезде қашықтан басқару пультіне немесе жанғы басқару жүйесіне жауап бермейді

• Теледидар қосылғанда, алдыңғы жарық диодты индикатор 20-25 секунд жыпылықтайды. Бұл қалыпты жағдайды білдіреді. Осы уақытта теледидар қашықтан басқару пультіне немесе жанғы басқару жүйесіне жауап бермейді. Экранға сурет шыққанда, теледидар төмендегі қашықтан басқару түймелеріне ғана алғашқы бірнеше секунд жауап береді: +/- (VOLUME +/-), P +/- (Program +/-), (MUTE) және  $\mathcal{O}(K_{V}T$ у режимі-Қосу). Алдыңғы жарық жиодты индикатор жыпылықтауын тоқтатқанда, барлық түймелерді пайдалануға болады.

#### Қашықтықтан басқару пульті дұрыс істемейді:

- Қашықтықтан басқару пультіндегі батареялардың +/- бағыттары сақталып, дұрыс салынғанын тексеріңіз.
- Қашықтықтан басқару пультіндегі батареялар ескірсе немесе ағып кетсе, оларды ауыстырыңыз.
- Қашықтықтан басқару пульті мен Теледидардың сенсорлық линзаларын тазалаңыз.

### Теледидардың күту режимінің шамы қызыл болып жыпылықтайды:

• Электр бауын ток көзінен ажыратыңыз. Электр бауын қайта қосудың алдында <item> құрылғысының салқындауын күтіңіз. Егер қайта жыпылықтаса, Philips тұтынушыларға техникалық қызмет көрсету орталығына хабарласыңыз.

#### Сіз ата-аналық құлып мүмкіндігін ашатын кодты ұмытып қалдыңыз

• '8888' енгізіңіз.

### Теледидардың мәзірі қате тілде тұр.

• Теледидардың мәзірін қалаған [тіліңізге](#page-15-1) (ақылдасу 'Тіл параметрлерін өзгерту' бет [14](#page-15-1)) өзгертіңіз.

#### Теледидардың қосылғанда/өшірілгенде/күту режиміне шыққанда, сіз <item> корпусынан сықырлаған дыбысты естисіз:

• Ешқандай әрекет қажет етілмейді. <item> салқындағанда және жылығанда, сықырлаған дыбыс оның көлемінің үлкеюін және кішіреюін білдіреді. Бұл оның жұмысына әсер етпейді.

### Теледидар күту режимінде тұрып, қосылған кезде экран басы шығып, күту режиміне оралады.

• Бұл қалыпты жағдайды білдіреді. Теледидар электр көзінен ажыратылып қайта қосылғанда, қосылу экраны шығады.

# <span id="page-55-2"></span>Теледидар арналарына қатысты мәселелер

### Орнатылып қойған арналар арналар тізімінен көрінбейді:

• Дұрыс арналар тізімінің таңдалғантаңдалмағанын тексеріңіз.

#### Орнату кезінде ешқандай сандық арналар табылмады:

• Сіздің еліңізде теледидардың DVB-T, DVB-T Lite немесе DVB-C қолданылатындығын тексеріңіз. Теледидардың артында берілген елдерді қараңыз.

# <span id="page-56-0"></span>Сурет ақаулары

#### Теледидар қосулы, бірақ сурет көрінбейді:

- Антеннаның теледидарға дұрыс қосылған-қосылмағанын тексеріңіз.
- Теледидар ресурсы ретінде дұрыс құрылғының таңдалған-таңдалмағанын тексеріңіз.

#### Дыбыс бар, бірақ сурет жоқ:

• Сурет параметрлерінің дұрыс орнатылған-орнатылмағанын тексеріңіз.

#### Антенна қосылымынан теледидар сигналы нашар қабылданады:

- Антеннаның теледидарға дұрыс қосылған-қосылмағанын тексеріңіз.
- Дауысзорайтқыштар, жерге қосылмаған аудио құрылғылар, неонды шамдар, биік ғимараттар және басқа нысандар қабылдау сапасына әсер етуі мүмкін. Мүмкіндігінше антенна бағытын өзгерту немесе құрылғыларды теледидардан жылжыту арқылы қабылдау сапасын жақсартуға тырысыңыз.
- Егер бір ғана арна нашар қабылданып тұрса, сол арнаны нақты баптаңыз.

### Жалғаулы құрылғылардың сурет сапасы нашар:

- Құрылғылардың дұрыс жалғанғанжалғанбағанын тексеріңіз.
- Сурет параметрлерінің дұрыс орнатылған-орнатылмағанын тексеріңіз.

#### Теледидар сурет параметрлерін сақтамады:

• Теледидар орнының үй параметріне қойылған-қойылмағанын тексеріңіз. Бұл режим параметрлерді өзгерту және сақтау икемділігін ұсынады.

#### Сурет экранға сәйкес емес, ол тым үлкен немесе тым кішкентай:

• Басқа сурет форматын пайдаланып көріңіз.

### Суреттің орны дұрыс емес:

• Кейбір құрылғылардың сурет сигналдары экранға дұрыс сәйкес келмейді. Құрылғының сигнал шығысын тексеріңіз.

#### Хабар тарату кезіндегі сурет сызылып кеткен:

• Мазмұнға қатынау үшін Шартты қатынау модулін пайдалану қажет болуы мүмкін. Оператор арқылы тексеріңіз.

#### Ақпарат көрсететін стикерлі баннер теледидар дисплейіне шығады:

• Теледидар [Дүкен] режимінде. Теледидарды [Бастапқы] режиміне орнату арқылы стикерді алып тастаңыз. [Бастапқы] мәзірінен [Орнату] > [Орнату] > [Басымдықтар] > [Орны] мәзірін таңдаңыз. Теледидарды [Дүкен] режимінен толығымен шығару үшін теледидарды күту режиміне ауыстыру қажет.

# <span id="page-56-1"></span>Дыбыс ақаулары

#### Сурет бар, бірақ <item> құрылғысының дыбысы шықпайды:

#### Есте сақтаңыз

- Егер ешқандай аудио сигнал байқалмаса, <item> аудио шығысты автоматты түрде өшіреді — бұл ақау бар екенін білдірмейді.
- Барлық кабельдердің дұрыс жалғанғанжалғанбағанын тексеріңіз.
- Дыбыс деңгейінің 0-ге қойылғанқойылмағанын тексеріңіз.
- Дыбыстың өшірілген-өшірілмегенін тексеріңіз.
- Теледидар динакмиктері параметрінің дыбыс мәзірінен қосылғанын тексеріңіз.
- Теледидардың аудио шығыс ұясының HDMI CEC қосылған/EasyLink үйлесімді HTS құрылғысындағы аудио кірісіне жалғанғанын тексеріңіз. Дыбыс HTS динамиктерінен естілуі керек.

### Сурет бар, бірақ дыбыс сапасы нашар:

• Дыбыс параметрлерінің дұрыс орнатылған-орнатылмағанын тексеріңіз.

#### Сурет бар, бірақ дыбыс бір ғана динамиктен шығады:

• Дыбыс балансының ортаға қойылғанқойылмағанын тексеріңіз.

# <span id="page-57-0"></span>HDMI қосылымының ақаулары

#### HDMI құрылғыларында ақаулық туындады:

- HDCP қолдауының HDMI құрылғысынан берілетін мазмұнды көрсететін <item> үшін алынған уақытты кідіртетінін ескеріңіз.
- Егер <item> HDMI құрылғысын танымаса және ешқандай сурет көрінбесе, ресурсты бір құрылғыдан екіншісіне және қайтадан кері ауыстырып қосып көріңіз.
- Егер дыбыс үздіксіз бұрмаланса, HDMI құрылғысының шығыс параметрлерінің дұрыс-дұрыс еместігін тексеріңіз.
- Егер HDMI-DVI адаптері HDMI - DVI кабелі пайдаланылса, қосымша аудио кабельдің AUDIO L/R немесе AUDIO IN ұясына (тек шағын ұя үшін) жалғанған-жалғанбағанын тексеріңіз.

### EasyLink мүмкіндіктерін пайдалануға болмайды:

• HDMI құрылғыларында HDMI-CEC үйлесімді екенін тексеріңіз. EasyLink мүмкіндіктері тек HDMI-CEC үйлесімді құрылғыларында істейді.

Егер HDMI CDC/EasyLink үйлесімді аудио құрылғысы теледидарға жалғанса, теледидар дыбыс өшірілгенде, көбейтілгенде немесе азайтылғанда дыбысты өшіру немесе дауыс қаттылығы белгішесін көрсетпейді.

• HDMI CEC/EasyLink үйлесімді құрылғысы жалғанған кезде, бұл жағдай қалыпты болып табылады.

# <span id="page-57-1"></span>USB қосылымының ақаулары

#### USB құрылғысының мазмұны көрсетілмейді:

- Еске сақтайтын құрылғының құжатында суреттелгендей, USB еске сақтау құрылғысының «Жалпы еске сақтау дәрежесі» мәніне қойылғанын тексеріңіз.
- USB сақтық құрылғысының теледидармен үйлесетінін тексеріңіз.
- Дыбыс және сурет файлдарының теледидарда қолданылу мүмкіндігін тексеріңіз.

#### Аудио және сурет файлдары біркелкі ойнатылмайды немесе көрсетілмейді

• USB сақтық құрылғысының берілу деңгейі деректердің теледидарға берілу жылдамдығын шектеп, нашар ойнатуға себепші болады.

# <span id="page-57-2"></span>Компьютер қосылымының ақаулары

### Теледидардан компьютердің көрсетуі тұрақты емес:

- Қолданылатын ажыратымдылық және жаңару жиілігі мәндерінің компьютерден таңдалғантаңдалмағанын тексеріңіз.
- Теледидардың сурет форматын масштабсыз мәнге қойыңыз.

# <span id="page-58-0"></span>Бізбен байланысыңыз

Егер сіз бұл мәселені шеше алмасаңыз, осы теледидарға арналған "Жиі қойылатын сұрақтар" бөлімін www.philips.com/support сайтынан қараңыз.

Егер мәселе шешілмей қалса, осы пайдаланушы нұсқаулығында берілген еліңіздегі Philips Тұтынушыларға Техникалық Қызмет Көрсету Орталығына хабарласыңыз.

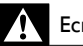

# Ескерту

• Теледидарды өз бетіңізше жөндеуге тырыспаңыз. Оның салдарынан ауыр жарақат салуы, теледидарға жөнделмейтін зақым келтіруі немесе кепілдікті жарамсыз етуі мүмкін.

#### Есте сақтаңыз

• Philips компаниясына хабарласпас бұрын, теледидардың моделі мен сериялық нөмірін жазып алыңыз. Бұл нөмірлер <item> арт жағында және орауыш үстінде басып шығарылған.

# <span id="page-59-0"></span>10 Индекс

# $\overline{C}$

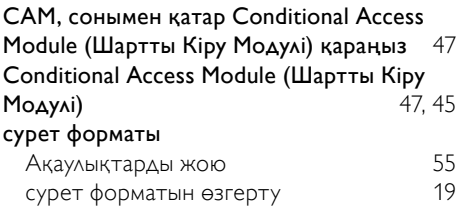

# D

# DVB-C және DVB-T

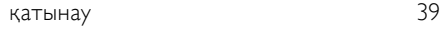

# E

# EasyLink

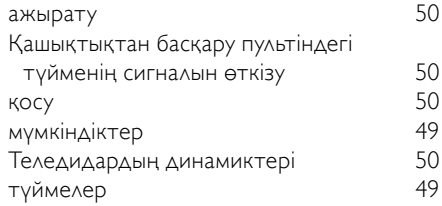

# H HDMI кабелі

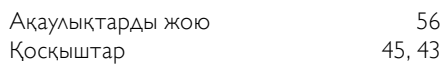

# $\overline{P}$

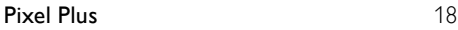

# $\overline{S}$

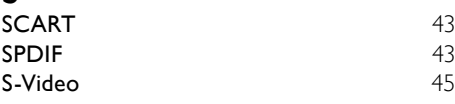

# V

VGA [43](#page-44-1)

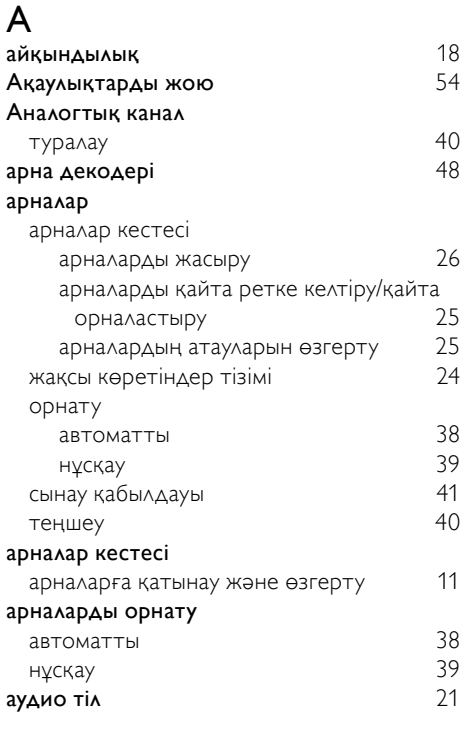

# Б

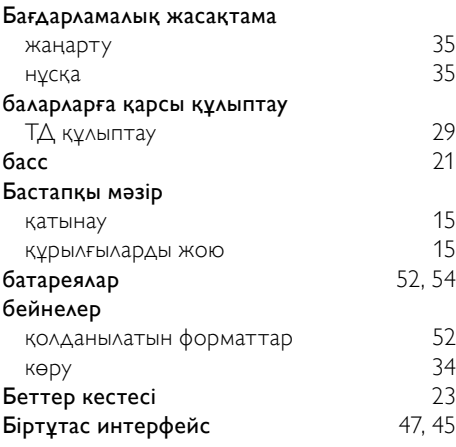

# Д

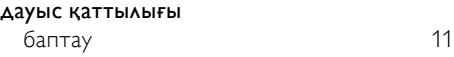

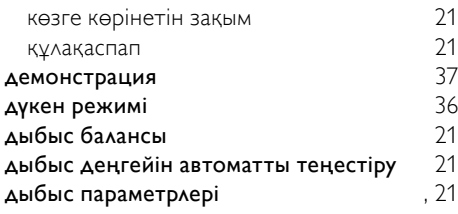

# Ж

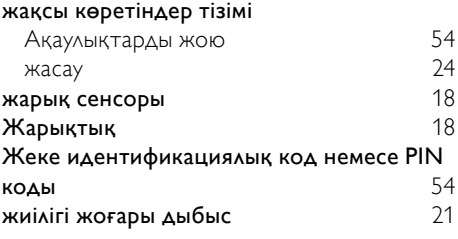

# З

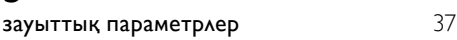

# $\overline{\mathsf{K}}$

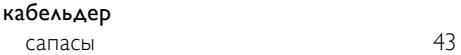

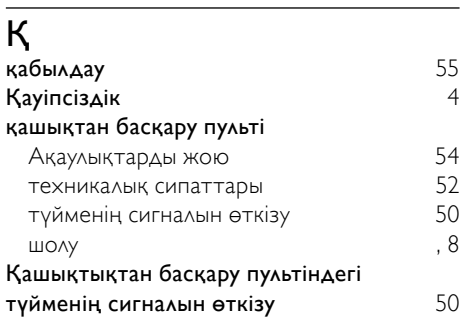

# $\overline{K}$

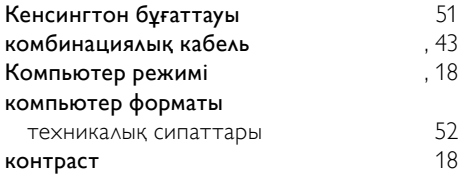

# Қ<br>ка

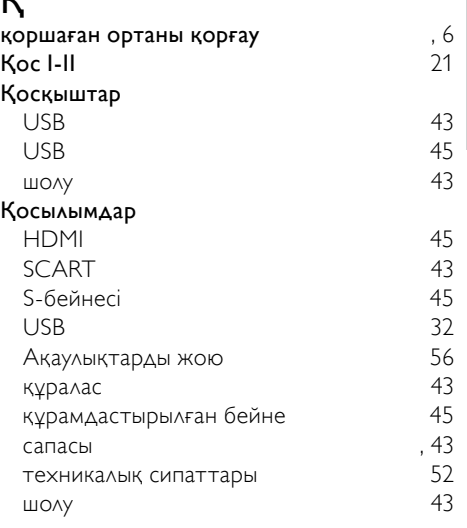

Қазақша

# $\overline{K}$

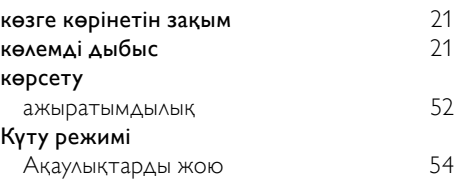

# $\overline{K}$

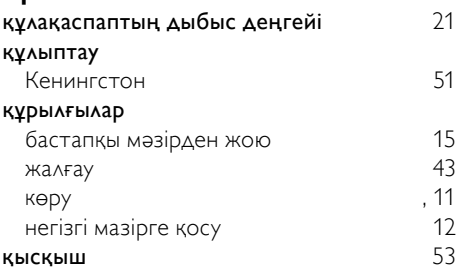

# М

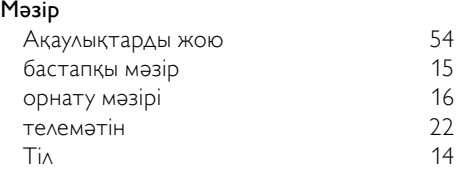

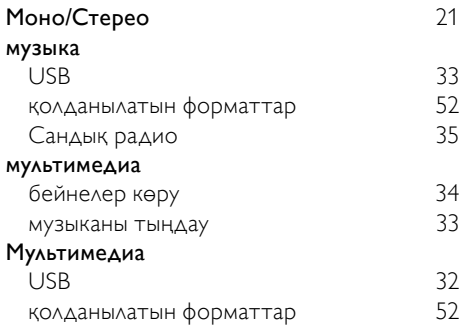

# О

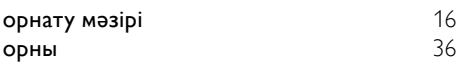

# $\overline{\overline{\Pi}}$

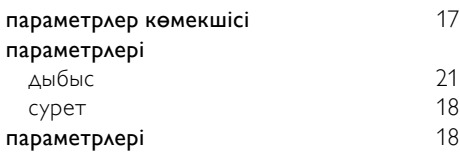

# $\overline{P}$

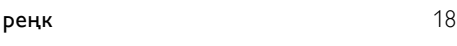

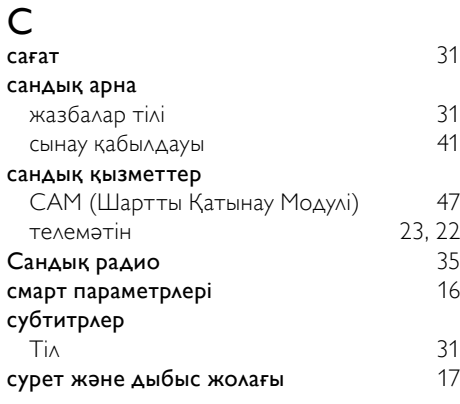

# $\bar{t}$

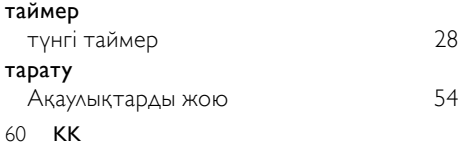

### Теледидар

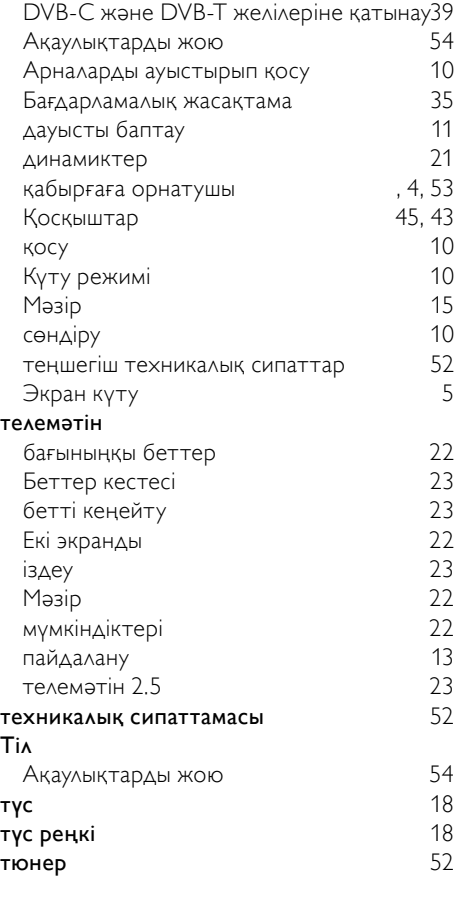

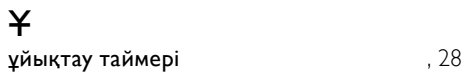

# $\Phi$

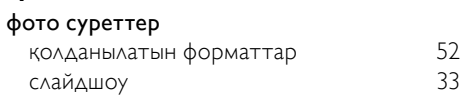

# Ш<br>Шу

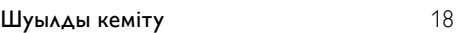

# Э

электр қуаты [52](#page-53-5), [54](#page-55-1)